**UNIVERSIDADE TECNOLÓGICA FEDERAL DO PARANÁ** 

**CIDINEI MANOEL DE OLIVEIRA JUNIOR** 

# **GERENCIAMENTO DE NÍVEL EM RESERVATÓRIO DE LÍQUIDOS POR LÓGICA FUZZY E CONTROLE PID**

**MEDIANEIRA** 

# **CIDINEI MANOEL DE OLIVEIRA JUNIOR**

# **GERENCIAMENTO DE NÍVEL EM RESERTAVATÓRIO DE LÍQUIDOS POR LÓGICA FUZZY E CONTROLE PID**

# **Level management in liquid reservoirs by fuzzy logic and PID control**

Trabalho de Conclusão de Curso de Graduação apresentado como requisito para obtenção do título de Bacharel em Engenharia Elétrica da Universidade Tecnológica Federal do Paraná (UTFPR). Orientador: Leandro Antonio Pasa

# **MEDIANEIRA**

**2023**

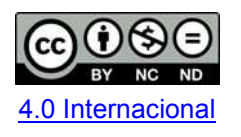

Esta licença permite download e compartilhamento do trabalho desde que sejam atribuídos créditos ao(s) autor(es), sem a possibilidade de alterá-lo ou utilizá-lo para fins comerciais. Conteúdos elaborados por terceiros, citados e referenciados nesta obra não são cobertos pela licença.

# **CIDINEI MANOEL DE OLIVEIRA JUNIOR**

# **GERENCIAMENTO DE NÍVEL EM RESERVATÓRIO DE LÍQUIDOS POR LÓGICA FUZZY E CONTROLE PID**

Trabalho de Conclusão de Curso de Graduação apresentado como requisito para obtenção do título de Bacharel em Engenharia Elétrica da Universidade Tecnológica Federal do Paraná (UTFPR).

Data de aprovação: 20/junho/2023

Leandro Antonio Pasa Doutorado Universidade Tecnológica Federal do Paraná

\_\_\_\_\_\_\_\_\_\_\_\_\_\_\_\_\_\_\_\_\_\_\_\_\_\_\_\_\_\_\_\_\_\_\_\_\_\_\_\_\_\_\_\_\_\_\_\_\_\_\_\_\_\_\_\_\_\_\_\_\_\_\_\_\_\_\_\_\_\_\_\_\_\_\_

Alex Lemes Guedes Mestrado Universidade Tecnológica Federal do Paraná

\_\_\_\_\_\_\_\_\_\_\_\_\_\_\_\_\_\_\_\_\_\_\_\_\_\_\_\_\_\_\_\_\_\_\_\_\_\_\_\_\_\_\_\_\_\_\_\_\_\_\_\_\_\_\_\_\_\_\_\_\_\_\_\_\_\_\_\_\_\_\_\_\_\_\_

Juliano Scholz Slongo Mestrado Universidade Tecnológica Federal do Paraná

\_\_\_\_\_\_\_\_\_\_\_\_\_\_\_\_\_\_\_\_\_\_\_\_\_\_\_\_\_\_\_\_\_\_\_\_\_\_\_\_\_\_\_\_\_\_\_\_\_\_\_\_\_\_\_\_\_\_\_\_\_\_\_\_\_\_\_\_\_\_\_\_\_\_\_

**MEDIANEIRA** 

**2023** 

Dedico este trabalho à minha família e amigos, pelo apoio e incentivo constantes na minha busca pelo conhecimento.

#### **AGRADECIMENTOS**

Certamente, estas palavras não conseguirão abranger todas as pessoas que foram parte importante desta fase significativa da minha vida. Por isso, gostaria de pedir desculpas antecipadamente àquelas que não estão mencionadas aqui, mas saibam que estão presentes em meus pensamentos e na minha gratidão. Agradeço a todos que contribuíram e fizeram diferença, cada um à sua maneira. Seu apoio e presença foram inestimáveis, e sou grato por ter compartilhado essa jornada com vocês.

Agradeço inicialmente aos meus familiares, principalmente ao meu pai e minha mãe, que sempre me apoiaram e me permitiram ingressar nessa jornada.

Aos meus amigos, colegas e a minha namorada por estarem ao meu lado nos momentos em que precisei.

Agradeço aos professores e a instituição que me permitiram me tornar um profissional na área em que eu desejo.

Todos foram essenciais por eu continuar e chegar onde estou agora, porém, não devo deixar de me agradecer, pois mesmo com todo auxilio e apoio de todos, nos momentos difíceis e nos momentos ruins, quem teve que se levantar, estudar, ir atras, continuar em frente, fui eu, e por isso agradeço a mim por continuar e deixar eu chegar até esse momento.

# **RESUMO**

Este trabalho apresenta um sistema amplamente utilizado nas instalações industriais: o sistema de controle de nível de um tanque. O sistema projetado realiza um controle de nível, por meio do software CodeSys e também Matlab/Simulink, de um tanque o qual é simulado a partir do software Factory I/O. Para fazer o controle do sistema foram desenvolvidos dois controladores: um Fuzzy e um PID, utilizando para encontrar os parâmetros do controlador PID o método proposto por Tannuri e, para elaboração do controle Fuzzy foi utilizada a ferramenta Fuzzy Logic Designer do Matlab em conjunto com o Simulink para sua análise. Neste projeto é descrito o funcionamento do sistema do tanque simulado, a elaboração da programação utilizada no CLP e os dispositivos da simulação, o protocolo de comunicação OPC para comunicação do CLP ao Matlab e Factory I/O, a maneira de obtenção dos parâmetros do controlador PID, a construção do controlador Fuzzy, os gráficos de resposta aos controles e a análise da resposta de cada controlador, estes que demonstraram um controle satisfatório do sistema de tanque simulado.

**Palavras-chave:** automação; controladores PID; controle automático; sistemas difusos.

# **ABSTRACT**

This work presents a system widely used in industrial installations: the tank level control system. The designed system performs a level control, through the CodeSys software and also Matlab/Simulink, of a tank which is simulated from the Factory I/O software. To control the system, two controllers were developed: a Fuzzy and a PID, using the trial and error method to find the parameters of the PID controller and to elaborate the Fuzzy control, the Matlab Fuzzy Logic Designer tool was used together with the Simulink for your review. This project describes the functioning of the simulated tank system, the elaboration of the programming used in the PLC and the simulation devices, the OPC communication protocol for communication from the PLC to Matlab and Factory I/O, the way to obtain the controller parameters PID, the construction of the Fuzzy controller, the response graphs to the controls and the analysis of the response of each controller, these that demonstrated a satisfactory control of the simulated tank system.

**Keywords:** automation; PID controllers; automatic control; fuzzy systems.

# **LISTA DE ILUSTRAÇÕES**

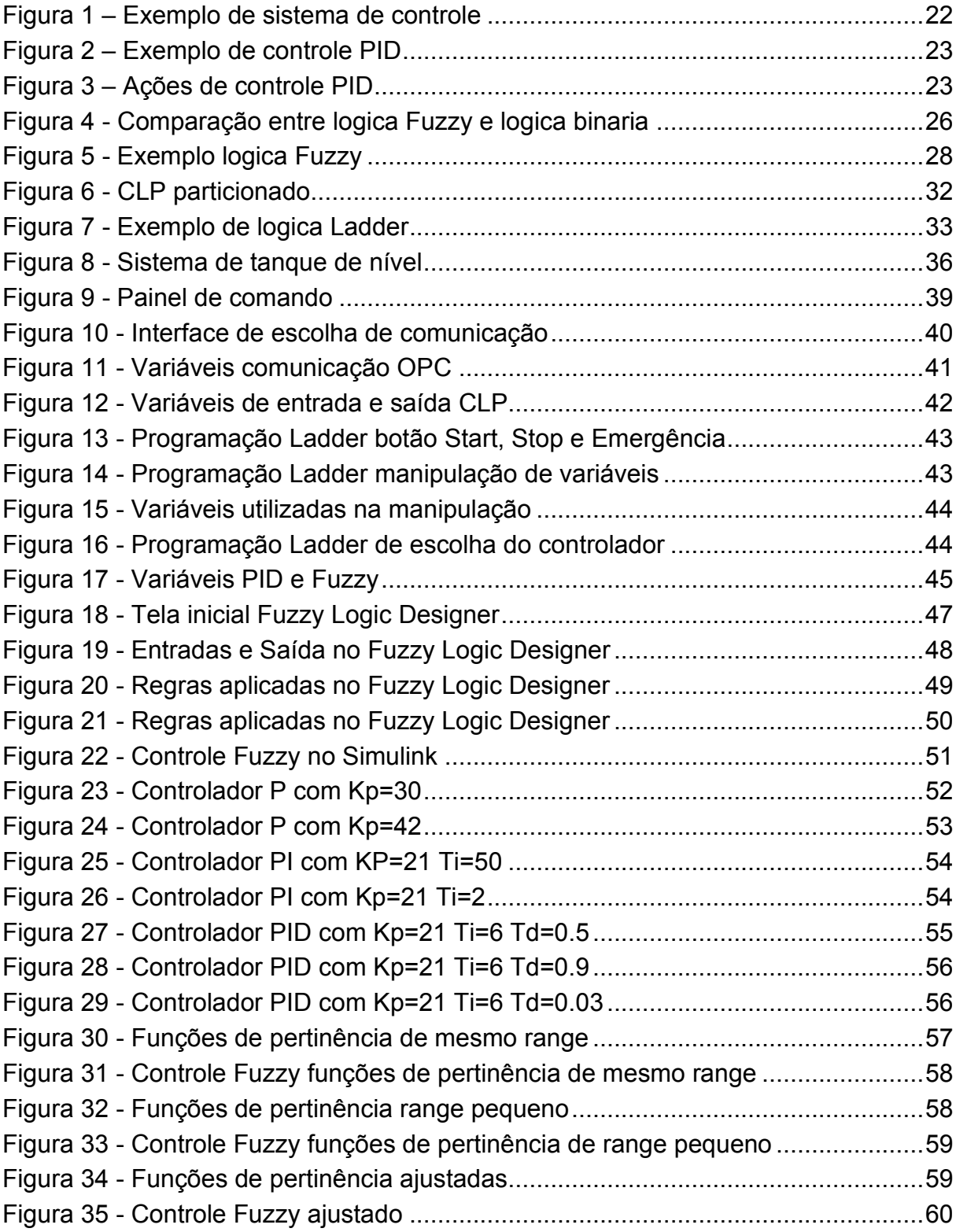

# **LISTA DE TABELAS**

Tabela 1 – [Base de regras para um controlador difuso de duas entradas ................48](#page-46-1)

# **SUMÁRIO**

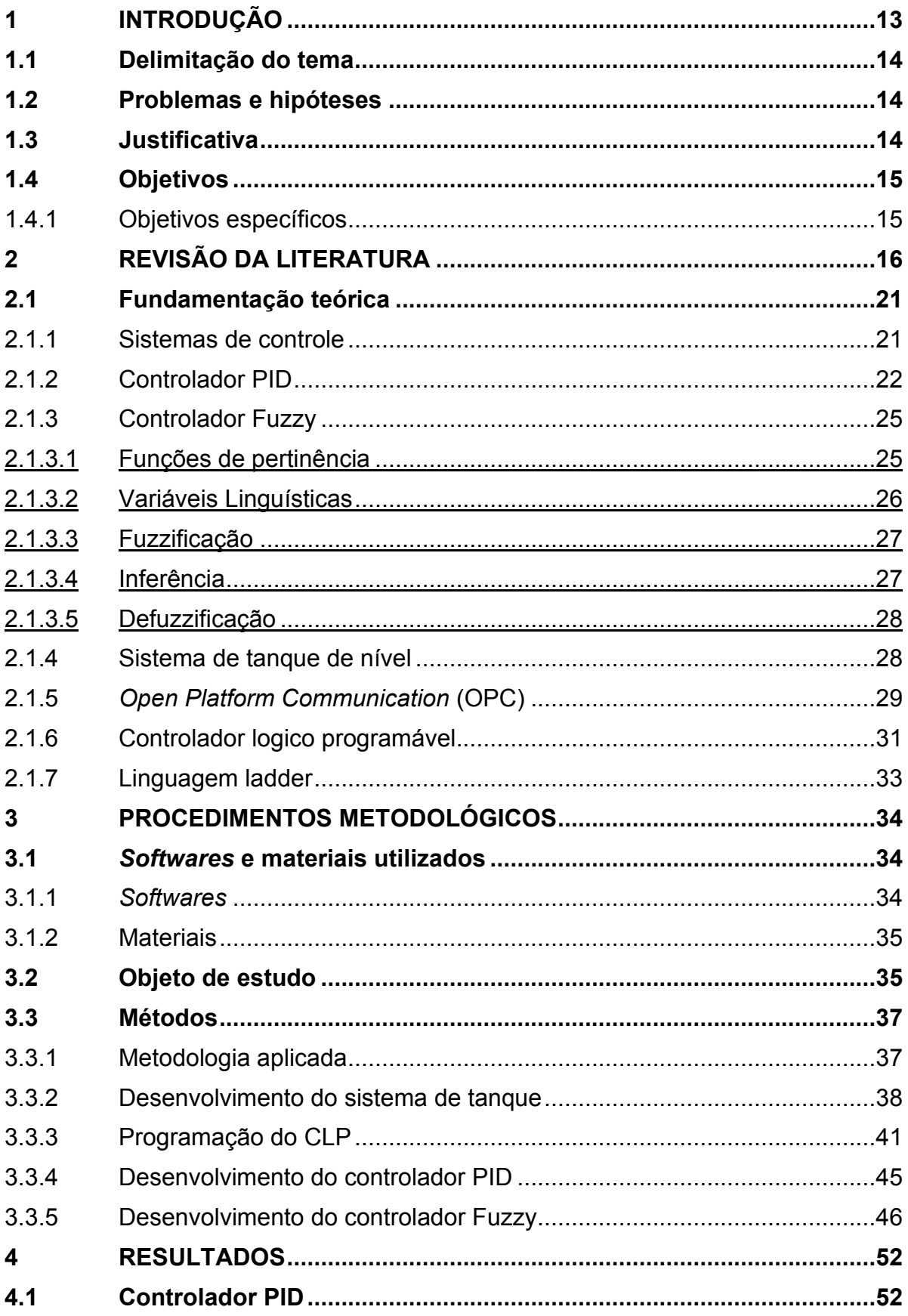

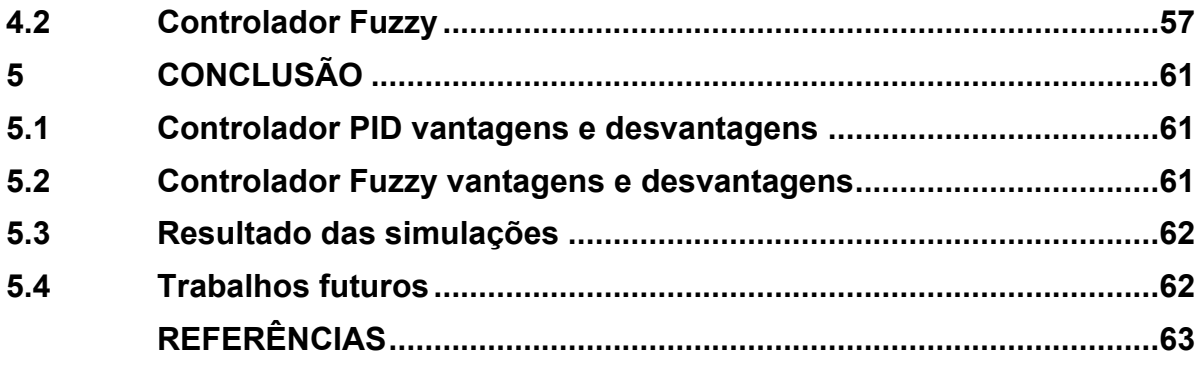

# <span id="page-11-0"></span>**1 INTRODUÇÃO**

Com o desenvolvimento da tecnologia, o ambiente digital cada vez se faz mais presente em nosso meio, com grande participação no meio da automação industrial. Essas transformações vieram para aumentar a produtividade, reduzir custos e maximizar os lucros, juntamente com os controles automáticos que possuem um papel de altíssima importância no avanço da engenharia e da ciência (SOUZA; RONCHI; RIBEIRO, 2013).

A indústria 4.0, ou como também é conhecida, quarta revolução industrial, é o conceito de indústria a que utiliza das principais inovações tecnológicas nos campos de controle, automação e tecnologia da informação, aplicadas aos processos de manufatura (GONÇALVES,2019).

O controle de nível de líquido é muito utilizado principalmente no setor industrial, residencial e agropecuário. Quando se analisam ambientes industriais, é visto que muitos processos necessitam que os níveis de líquidos sejam mantidos nos níveis desejados para o sucesso da produção (BACOVIS,2016).

O presente trabalho apresenta a implementação e comparação de um controlador Fuzzy e um controlador PID em um sistema de controle de nível, estes controladores que tem sido muito utilizado em vários outros trabalhos científicos, composto por reservatório simulado no software Factory I/O.

Os controladores Fuzzy que se baseiam em regras apresentam vantagens práticas como o rápido processamento paralelo e uma lógica qualitativa, tornando assim estes controladores de fácil configuração em *softwares* especialistas. Esta estratégia de controle é inerentemente confiável e robusta, resistente a desgastes causado pelo envelhecimento de componentes internos e também a perturbações externas (ALEXANDRE *et al.*,2016).

A característica principal da lógica Fuzzy é que ela tem sua representação em forma de funções de pertinência (FP) que está em uma base de regras especificada. Desse modo, se o tipo e forma da função de pertinência são adequadamente selecionados por algum algoritmo de otimização, seu desempenho pode ser melhorado significativamente (BRITO, 2015).

Já as técnicas convencionais de controle, como o controlador Proporcional, Integral e Derivativo (PID), são largamente usadas na indústria visto que são de simples implementação, robustas e familiares para o operador de campo (BACOVIS,2016).

#### <span id="page-12-0"></span>**1.1 Delimitação do tema**

Este trabalho trata da análise das respostas de controles para as técnicas de controle PID tradicional e Fuzzy, aplicadas ao controle de nível em um reservatório de líquido. A análise é feita por meio de simulações computacionais utilizando o Factory I/O para simulação do tanque, o CodeSys para simulação do CLP e implementação do controle PID e o Matlab/Simulink para implementação do controle Fuzzy e construção dos gráficos.

#### <span id="page-12-1"></span>**1.2 Problemas e hipóteses**

Atualmente na literatura, há diferentes técnicas de controle que são propostas, porém na indústria o controlador mais utilizado ainda é o controlador PID, fato decorrente da facilidade de implementação e simplicidade de tal controlador. Para se projetar o controlador, devem ser feitas análises das vantagens que cada técnica possui, com o propósito de economizar tempo e custos na aplicação do controlador.

Para o controle de nível de tanques que é abordado neste trabalho são utilizadas as técnicas de controle PID e Fuzzy. Desta forma, o questionamento a ser feito é: aplicando as duas técnicas de controle, PID e Fuzzy, qual técnica de controle proverá maior facilidade para aplicação? qual será o desempenho dos controladores? Quais as vantagens e desvantagens de ambos os controles?

### <span id="page-12-2"></span>**1.3 Justificativa**

O processo de controle de um sistema é fundamental para se adquirir valores desejados de saída para uma determinada variável de entrada do sistema. Dentre os inúmeros processos de controle que existem pode-se destacar o de temperatura, vazão, velocidade e nível.

Os diversos processos envolvendo tanques de nível que são apresentados na literatura, possuindo construções e aplicações bastante particulares em inúmeros ramos de aplicação.

O controle do sistema de tanques de nível permite a aplicação de diferentes controladores de forma rápida e de fácil construção. Tais sistemas possuem uma modelagem simples e não possuem a necessidade de uma elevada quantidade de recursos materiais e financeiros para sua construção.

Neste contexto este trabalho apresenta simulações do controle de um sistema de tanque de nível, abordando a construção de cada controlador do sistema de tanque e das respostas obtidas de cada controle. Assim, promovendo a análise entre as diferentes técnicas que foram implementadas e também a comparação entre a teoria e a prática de controle de processos.

# <span id="page-13-0"></span>**1.4 Objetivos**

Este trabalho teve como objetivo realizar a análise entre diferentes técnicas de controle aplicadas a um sistema de tanque simulado em software, como o PID e controlador Fuzzy.

# <span id="page-13-1"></span>1.4.1 Objetivos específicos

- Desenvolvimento do sistema de tanque no Factory IO com seu painel de controle;
- Realização da programação do CLP;
- Elaboração da lógica de controle Fuzzy por meio do Software Matlab/Simulink;
- Definição dos parâmetros do Controlador PID;
- Realização das simulações de ambos os controles;
- Analise das respostas de ambas as técnicas de controle.

### <span id="page-14-0"></span>**2 REVISÃO DA LITERATURA**

Este capítulo apresenta um embasamento da literatura já publicada sobre o controle do nível líquido em tanques. Inúmeros trabalhos estudam controles do tipo PID, Fuzzy, controles preditivos, entre outros. Os sistemas podem ter uma quantidade variada de tanques, um, dois ou mais. A quantidade de tanques no sistema é proporcional a complexidade do projeto dos controladores para tal sistema.

Sistemas de controle como os citados anteriormente, são usados frequentemente na indústria de transformação. O intuito de usar esses sistemas de controle é mapear e operar no melhor ponto. O controlador PID por ser facilmente implementado em um CLP é o mais utilizado (ALEXANDRE *et al.*,2016). Devido as vantagens em relação a outros controladores como por exemplo sua facilidade de aplicação, e suporte na maioria dos dispositivos de controle, as pesquisas sobre o controlador Fuzzy vem crescendo (BACOVIS, 2016).

As pesquisas e estudos em sistemas de nível de líquido em tanques são feitas em plantas didáticas e em sistemas que foram projetados com características especificas desejadas (BACOVIS, 2016).

Em Suarez (2014) são abordados projetos de hibridização de controlares PID, com algoritmos de controle preditivo generalizado. É demonstrado, com estudos de caso e implementação no PLC300 desenvolvido pela WEG Automação, que estes métodos são viáveis de implementar em equipamentos de controle industriais e são eficientes para acelerar o tempo de resposta em processos com atraso de transporte dominante.

O trabalho de Alexandre *et al.* (2016) teve como objetivo avaliar o desempenho dinâmico em malha fechada dos controladores indústrias PID tradicional, PID Fuzzy e preditivo quando aplicados no controle de nível e temperatura de uma planta industrial em condições operacionais iguais. Das três estratégias de controle implementadas o controlador PID Fuzzy foi o que apresentou melhor desempenho dinâmico.

Em Inocencio (2012) foram exploradas técnicas de modelagem e simulação com o intuito de projetar e verificar a eficiência de controladores atuando em processos industriais. Para isso foi modelado matematicamente um sistema evaporador industrial para encontrar a função de transferência que representa o sistema, então, a partir daí, foi projetado controladores PID utilizando diversas técnicas diferentes e executados em um CLP, após a simulação usando o Simulink foi concluído que o método lambda e o método Haalman apresentaram critérios de desempenho com valores bastante próximos. Já no caso da simulação utilizando PID real o critério *Integrated Absolut Error* (IAE) apresentou valor mais apropriado para o método lambda enquanto o método Haalman apresentou melhor resultado segundo o critério *Integrated squared Error* (ISE).

Em Souza, Ronchi, Ribeiro (2013) foi desenvolvido um projeto com o objetivo de verificar a importância da utilização do ensino didático pedagógico de redes industriais, sistemas de controle e automação e instrumentação industrial. Foram utilizados materiais didáticos de forma a se obter um controlador PID de nível controlado por uma rede DeviceNet. O Controlador foi elaborado dentro de um CLP e um supervisório que controlou o nível do tanque, gerando assim gráficos onde foi verificada a estabilização do processo.

No trabalho de Fernandes Junior *et al.* (2005) o objetivo foi a implementação de algoritmos de controle do tipo PID com sintonia de seus parâmetros e o método Fuzzy ambos para controle de nível. Concluindo que o método Fuzzy apresentou melhor resultado comparado com o PID pelos outros métodos analisados neste estudo.

No trabalho de Faccin (2004) foi desenvolvida uma metodologia da qual é possível sintetizar controladores do tipo PID de qualquer parametrização, e diversas alternativas foram propostas para automatizar todo processo e facilitar sua utilização. Para processos mais complexos, onde o comportamento dinâmico não é representado de forma satisfatória por um único modelo nominal, foi desenvolvida uma metodologia alternativa caracterizada por um conjunto de modelos lineares representativos de diferentes pontos de operação

Em Lima (2004) foram apresentados procedimentos para implementação de estratégias de controle inteligente no qual foi desenvolvido um ambiente para a realização de testes o qual possui uma parte real e uma simulada. Concluindo, que para o projeto de estratégias de controle de plantas não lineares, a estratégia proposta se mostra muito eficaz.

Já em Santos (2019) tem-se o desenvolvimento de controle de uma unidade Servo pneumática. Foi levantado um modelo matemático do sistema utilizando o software Matlab e a sintonia do controlador PID, através do método IMC de sintonia de PID. Como resultado final, este trabalho conseguiu executar com sucesso o controle, supervisionar e historiar dados através do sistema de supervisão e banco de dados, sendo possível atuar em toda a planta. Por conseguinte, foi possível aplicar e sintonizar o controlador PID, possibilitando controlar a planta de forma robusta com erro de regime nulo.

Em Berto, Sá e Silveira Junior (2004) foi feita a implementação de um controle convencional PID/SISO-feedback, para obter um ajuste fino na temperatura de entrada da água de aquecimento em um processo de pasteurização. Três sintonias para o controlador adaptativo PID foram testadas. A avaliação do desempenho das sintonias dos controladores adaptativos foi realizada por comparação dos valores dos índices de erro. Os resultados obtidos mostraram que dentre as sintonias testadas, a sintonia popularmente conhecida como "Bang-Bang", apresentou menores oscilações e os menores valores dos índices de erros.

No trabalho de Castilho Neto (2020) foi feita a comparação entre diferentes técnicas de controle, como PID, Híbrido Fuzzy-PID e Híbrido Fuzzy-PID, otimizado pelo PSO para o controle de velocidade de um motor BLDC, por meio de simulações realizadas no software Simulink e a sua implementação prática em um microcontrolador ESP32. Concluiu-se que os métodos de controle como o PI tradicional, neste caso específico para o motor BLDC, não conseguem suprir suas necessidades. Para isso, um outro método foi empregado, o controlador híbrido Fuzzy-PI, o qual obteve um melhor desempenho.

Em Carvalho, Almeida e Salles (2020) é apresentada a implantação de um controlador PID com escalonamento de ganhos por lógica Fuzzy. Foi utilizada a abordagem proposta por Campos e Saito (2004) que utiliza a referência do sistema como parâmetro de entrada do bloco Fuzzy para o ajuste dos ganhos. A análise de desempenho do controlador híbrido, demonstrou uma maior eficácia da abordagem utilizada em relação às estratégias convencionais de sintonias aplicadas no objeto de estudo.

Em Almeida e Silveira (2021) o objetivo foi demonstrar a eficiência da automatização por meio da lógica Fuzzy implementada em linguagem python para promoção do controle de nível de reservatório de abastecimento de água. Com base nos resultados, obtém-se uma relação da lógica Fuzzy empregada com as variáveis e as diferentes combinações das regras de inferência indicam como um controlador deste tipo pode facilmente solucionar problemas complexos, viabilizando assim sua aplicação.

No trabalho de Pena (2018) é apresentada uma aplicação de inteligência artificial, a lógica Fuzzy, estruturada como um controlador Fuzzy, para a sintonia dos ganhos Kp e Ki de um controlador PI para controle de um sistema de abastecimento de água potável. As simulações foram realizadas com a referência de dados – 3 meses de histórico – de medições do reservatório e de um sensor de pressão, que é a realimentação do controle PI existente. Assim, houve um aumento de desempenho, em termos de energia elétrica consumida, comparando com o modelo de controle tradicional.

O trabalho de Brito (2015) tem por objetivo o desenvolvimento de um controlador PID baseado em lógica Fuzzy, para atuação em um pressurizador de um reator nuclear de água pressurizada. Os resultados obtidos demonstraram que o controlador PID-Fuzzy, apresentou melhor desempenho e precisão comparados ao controlador PID, com respostas suaves, o que representa menor esforço mecânico, agregando maior robustez na condução e controle do pressurizador, dando mais confiabilidade e segurança no reator nuclear.

O trabalho de Aoki (2014) apresenta uma proposta de controle da temperatura e umidade relativa do ar, a partir do fluxo de ar através das aberturas existentes na envoltória do ambiente. Desenvolveu-se um controlador Fuzzy para comandar, com o auxílio de um motor de corrente contínua, a abertura e o fechamento de janelas. Como resultado final, percebeu-se que há eficácia no controle do sistema proposto, uma vez que o ambiente foi projetado de acordo com as normas de tamanho e localização das entradas e saídas de ar.

No trabalho de Carvalho, Souza e Francisco (2010) é utilizada uma abordagem experimental para a identificação de uma planta experimental de controle de nível utilizando modelos autorregressivos. No trabalho é, ainda, descrito o projeto de um controlador de nível de líquido baseado em Lógica Fuzzy. A validação do modelo bem como do controlador Fuzzy foi viabilizada através da realização de uma integração entre o módulo de aquisição de dados ADAM6022 e o software de engenharia Matlab.

Em Mattiello (2014) é descrito um comparativo entre controladores baseados técnica clássica PID e na lógica Fuzzy, aplicados no controle de altitude em um quadricóptero. Foram estudados os controladores e componentes necessários para simulação e elaboração de um protótipo, para a obtenção dos resultados foram analisadas as diferenças que ocorreram entre o controlador PID e Fuzzy no controle de atitude no ambiente real, no qual o controlador Fuzzy obteve melhores resultados.

Em Bacovis (2016) foi proposta a aplicação das técnicas de controle PID e Fuzzy, em um sistema de nível de líquido. O projeto dos controladores foi feito primeiramente via simulação utilizando-se o Matlab/Simulink, depois realizou-se o projeto experimental dos controladores por meio dos resultados obtidos. Os resultados experimentais foram bem próximos dos da simulação, o controlador Fuzzy apresenta melhor resultado quando comparado ao PID para esta aplicação.

O trabalho de Costa *et al.* (2003) apresenta a comparação entre os desempenhos de um controlador Fuzzy supervisório PID, um controlador Fuzzy e um controlador PID a parâmetros fixos para o controle carga-frequência de um sistema elétrico de potência real. Foi analisado que os controladores Fuzzy apresentam respostas mais rápidas que o controlador a parâmetros fixo, e também tempos menores de acomodação e de erro de regime.

Em Luna Filho, Gosmann e Bauchpiess (2002) foi realizada uma comparação entre as técnicas de controle Fuzzy e PID em um sistema para controle de líquidos, os resultados obtidos experimentalmente e simulação, auxiliaram a análise do sistema de forma que a técnica de Fuzzy se mostrou bastante útil para controle de plantas comprovadamente não lineares.

No trabalho de Jardim (2019) O objetivo foi a implementação de um sistema de controle de nível em tanques acoplados, utilizando o microcontrolador ATMEGA328, na plataforma ARDUINO UNO para as entradas analógica e digital e o software Matlab, onde foi implementado o controle PID digital. Os resultados apresentados nas simulações, para o sistema em malha aberta se aproximaram de forma satisfatória dos resultados obtidos nos testes experimentais, comparando os resultados experimentais obtidos pelos controladores PI e PID, foi possível afirmar que o controlador PI tem respostas mais satisfatórias no sistema testado.

# <span id="page-19-0"></span>**2.1 Fundamentação teórica**

Nesta seção são revisados os conceitos de sistemas de controle, controlador PID e controlador Fuzzy.

<span id="page-19-1"></span>2.1.1 Sistemas de controle

Os sistemas de controle são muito utilizados na indústria de transformação, com o intuito de mapear e operar no melhor ponto (ALEXANDRE *et al.*, 2016).

O controle de processos industriais teve sua vinda ao campo da engenharia elétrica à medida que a tecnologia se desenvolveu, principalmente após o advento dos controladores (INOCENCIO, 2012).

Com o crescente aumento no nível de sofisticação das atividades humanas, surgiu o interesse e a necessidade de automatizar alguns processos, isso teve possiblidade a partir do desenvolvimento científico e tecnológico, que dentre os inúmeros conhecimentos nos trouxe as teorias clássicas de controle (FERNANDES JUNIOR *et al.*, 2005).

Atualmente, os sistemas de controle automático são largamente encontrados em todos os setores da indústria, como por exemplo: controle de qualidade de produtos manufaturados, linha de montagem automática, controle de máquinas operatrizes, tecnologia espacial, sistemas de armamento e defesa, sistemas de transporte, sistemas de potência, robótica e muitos outros (FACCIN, 2004).

O controle de sistemas, atualmente, é parte fundamental dos processos modernos industriais de manufatura, controlando variáveis como: pressão, temperatura, posição, nível e fluxo (LIMA, 2004).

Os sistemas de controle de nível, principalmente para o controle do parâmetro manipulável do nível do líquido, têm uma ampla gama de aplicações nas indústrias em diversas áreas. A produção industrial possui diferentes locais que se vê a necessidade de controlar o nível do líquido em seus processos, mantendo-o em uma faixa de valores predeterminados (SOUZA; RONCHI; RIBEIRO, 2013).

<span id="page-20-0"></span>Na Figura 1 temos um exemplo de como é feita a implementação de um sistema de controle, primeiro se tem o sistema, este que possui um modelo matemático conhecido ou não, a partir do modelo matemático ou do seu funcionamento é feita uma analise e então o projeto do controlador para ser implementado.

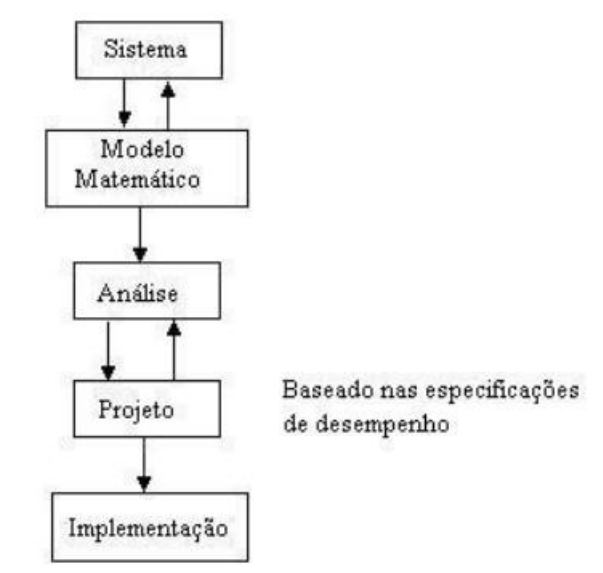

**Figura 1 – Exemplo de sistema de controle** 

**Fonte: Lima (2004).** 

#### <span id="page-20-1"></span>2.1.2 Controlador PID

O controlador PID é utilizado para inúmeras aplicações, que são capazes de atender uma variedade de requisitos, os mais comuns são os processos industriais que trabalham de maneira contínua, por se tratarem de sistemas de controle analógico. Logo, o PID está extremamente ligado às variáveis de instrumentação industrial: temperatura, vazão, pressão e nível (PENA, 2018).

Mesmo passado cerca de um século desde sua origem, pelo menos em sua forma inicial, ele continua como o controlador mais usado para controlar sistemas em malha fechada. Isso se dá por sua eficiência e praticidade (INOCENCIO, 2012).

Na figura 2 vemos uma representação de um processo em malha fechada utilizando um controlador PID para seu controle.

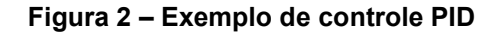

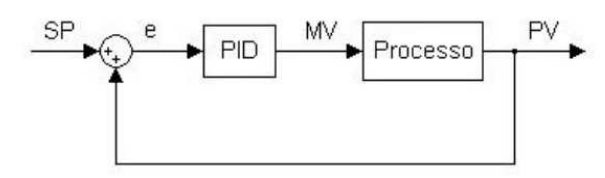

**Fonte: Inocencio (2012).** 

<span id="page-21-0"></span>Os controladores PID consistem na soma de três ações de controle que são a ação proporcional, a ação integral e a ação derivativa (SOUZA; RONCHI; RIBEIRO, 2013). Esta soma de ações atua fazendo com que o sinal de erro, este que é a diferença entre o valor desejado e valor que se tem, seja minimizado pela ação proporcional, zerado pela ação integral e obtido com uma velocidade de antecipação pela ação derivativa (CARVALHO; ALMEIDA; SALLES, 2020).

<span id="page-21-1"></span>Cada um dos componentes do controlador, o proporcional (Kp), o integral (Ki) e o derivativo (Kd), altera de forma a dinâmica do sistema de malha fechada, podendo-se combinar para criar estruturas diferentes de controle, as ações de controle podem ser vistas na Figura 3 (SUAREZ, 2014).

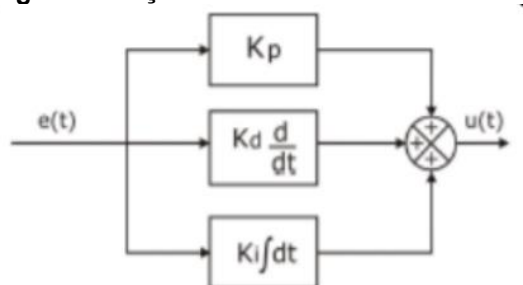

**Figura 3 – Ações de controle PID** 

**Fonte: Carvalho, Almeida e Salles (2020).** 

Frequentemente, as implementações utilizando os controladores PID envolvem técnicas analógicas (BAROSSO; QUINTINO; GOMES,2013).

Os ajustes do controlador são realizados em campo, criando margem para aplicar diferentes métodos de otimização e derivações a fim de se obter uma resposta melhor (MATTIELLO, 2014).

O controlador PID utilizando as três ações de controle, ou seja, sua forma completa, é a mais utilizada, pois ela é eficaz na solução da maioria dos problemas que envolvem o controle em processos industriais (BRUSTOLIN JUNIOR, 2019).

De acordo com Lourenço (1997) O controlador PID tem como saída do controlador a seguinte equação:

$$
u(t) = K_p(e(t) + \frac{1}{T_i} \int_0^t e(\tau) d\tau + T_d \frac{de(t)}{dt} \xrightarrow{L} U(s) = K_p \left( 1 + \frac{1}{T_i S} + T_d s \right) E(s) \tag{1}
$$

Onde:

- u(t): É a saída do controlador PID, que representa a ação de controle aplicada ao sistema;
- Kp: É o ganho proporcional, que determina a magnitude da resposta do controlador em relação ao erro atual. Ele amplifica o erro e produz uma ação de controle proporcional ao mesmo;
- 1/Ti: É o ganho integral, que controla a resposta do controlador em relação à integral do erro ao longo do tempo. Ele é responsável por corrigir o erro acumulado ao longo do tempo e eliminar o erro em regime permanente;
- Td: É o ganho derivativo, que influencia a resposta do controlador com base na taxa de variação do erro. Ele é usado para prever a tendência do erro e antecipar as mudanças no sistema, reduzindo a oscilação e melhorando a estabilidade;
- e(t): É o erro atual, calculado como a diferença entre o valor desejado (setpoint) e o valor real da variável controlada;
- ∫ [0, t] e(τ) dτ: É a integral do erro ao longo do tempo, que representa a soma acumulada dos erros passados. Ela permite que o controlador PID reaja a erros constantes ou persistentes;
- de(t)/dt: É a taxa de variação do erro, que indica como o erro está mudando com o tempo. O termo derivativo é usado para prever a tendência do erro e ajudar a evitar respostas excessivamente rápidas ou lentas.

Este controlador utiliza das características que cada ação tem em particular para o controle, obtendo uma significativa melhora no comportamento do sistema (JARDIM, 2019).

#### <span id="page-23-0"></span>2.1.3 Controlador Fuzzy

O controlador Fuzzy vem sendo muito utilizado nos últimos anos por ser de fácil e rápida implementação. No mercado, esta tecnologia de controladores proporciona uma maior confiabilidade aos sistemas (BACOVIS, 2016).

A lógica Fuzzy vem sendo muito utilizada no desenvolvimento de controladores devido a sua característica, a qual pode ser descrita de modo qualitativo, ou seja, uma ação que é realizada em muitas vezes por um operador experiente torna-se difícil de se transformar em uma equação matemática, mas pode facilmente ser implementada por uma expressão qualitativa na lógica Fuzzy baseando se em regras (COSTA *et al.*, 2003).

Os conceitos de lógica Fuzzy e a teoria de conjuntos Fuzzy podem ser utilizados para traduzir, em termos matemáticos, uma informação imprecisa expressa por um conjunto de regras linguísticas. O resultado é um sistema de inferência baseado em regras os quais fornecem as ferramentas matemáticas para se lidar com as tais regras linguísticas (TANSCHEIT, 2004).

Para que seja feito o processamento das variáveis numéricas emitidas ao controlador, por exemplo um sinal enviado por um sensor, é necessário utilizar de um processo que consiste em transformar os valores numéricos provenientes dos sensores em variáveis linguísticas, para realizar a tomada de decisão com base em regras pré-estabelecidas, regras estas que estão associadas a um valor numérico necessário para efetuar o controle da planta (CASTILHO NETO, 2020).

#### <span id="page-23-1"></span>2.1.3.1 Funções de pertinência

A definição de um conjunto Fuzzy depende da sua função de pertinência μ: [0,1]. Onde cada elemento x do conjunto Fuzzy A tem um grau μA(x) de pertinência. Um determinado elemento pode pertencer a mais de um conjunto Fuzzy, possuindo estes diferentes graus de pertinência. Desta forma, tem-se que: se μA(x) = 1 então x é completamente compatível com A; se  $\mu A(x) = 0$  então x é completamente incompatível com A; caso 0 < μA(x) < 1 então x é parcialmente compatível com A, com grau μA(x) (AOKI, 2014).

A função de pertinência associada a conjuntos concretos pode ter apenas dois valores: 1 ou 0, enquanto em conjuntos Fuzzy pode-se ter qualquer valor entre

0 e 1 como pode ser visto na Figura 4. Sendo que um elemento pode pertencer (parcialmente) a um conjunto Fuzzy e simultaneamente pertencer (parcialmente) a um complemento do referido conjunto, o que não é possível quando se tem conjuntos clássicos (ALMEIDA; SILVEIRA, 2021).

<span id="page-24-0"></span>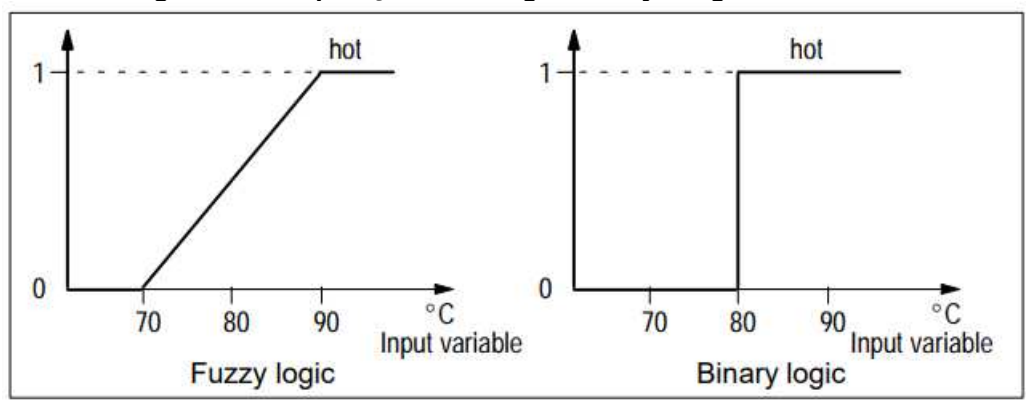

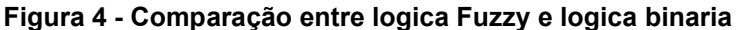

**Fonte: Siemens AG (1996).** 

As funções de pertinência podem possuir diferentes formas, dependendo do conceito o qual se deseja representar e do contexto nas quais serão utilizadas (AOKI, 2014).

# <span id="page-24-1"></span>2.1.3.2 Variáveis Linguísticas

A base de regras juntamente com a base de dados, constitui a base de conhecimento do sistema Fuzzy. A base de conhecimento possui as informações a respeito dos universos de discurso, dos valores linguísticos e das funções de pertinência de todas as variáveis do sistema (WAKABAYASHI, 2007).

Em geral, a cada variável linguística, estão associadas expressões linguísticas. Tais expressões linguísticas qualificam as variáveis em termos linguísticos, ou seja, de forma imprecisa (NOGUEIRA, 2013).

A altura de uma pessoa é um exemplo de uma variável linguística. Assim, esta variável pode ser expressa através de números obtidos de uma medição com uma trena ou de valores subjetivos imprecisos, tais como "baixo", "mediano", "alto", por exemplo (NOGUEIRA, 2013).

#### <span id="page-25-0"></span>2.1.3.3 Fuzzificação

A etapa de fuzzificação consiste em traduzir dos valores de entrada em valores Fuzzy verbais. Esta parte do sistema lógico Fuzzy inclui a definição das funções de pertinência e variáveis linguísticas, e também a determinação do universo de discurso de cada uma destas variáveis (CARVALHO; SOUZA; FRANCISCO, 2010).

Para uma máquina transformar um determinado dado numérico em uma linguagem, são utilizadas as funções de pertinência que verificam o quanto esse dado pertence a uma determinada classificação, que é chamado de conjunto Fuzzy (AOKI, 2014).

#### <span id="page-25-1"></span>2.1.3.4 Inferência

A etapa de Inferência consiste em utilizar as regras de controle e a base de dados, na presença das variáveis de entrada medidas no processo, satisfazendo parcialmente as condições de utilização das regras (ou os antecedentes das regras), tomando assim as ações de controle de acordo com o estado do sistema, aplicando o operador de implicação, conforme o procedimento de inferência adotado (WAKABAYASHI, 2007).

Durante a fuzzificação, são determinados os graus de pertinência de cada conjunto, chamados de conjuntos Fuzzy, os dados resultantes na saída são realizados pelas regras do tipo 'Se-Então'. A sentença do tipo "SE", é a premissa, ou seja, é a sentença antecedente que, quando satisfeita, mesmo que parcialmente, determina o processamento do consequente. O consequente, que é sentença do tipo "ENTÃO", é o conjunto de ações geradas pelas regras ativadas (AOKI, 2014).

Na Figura 5 é possível ver a sequencia de etapas utilizadas em um exemplo de logica Fuzzy.

<span id="page-26-0"></span>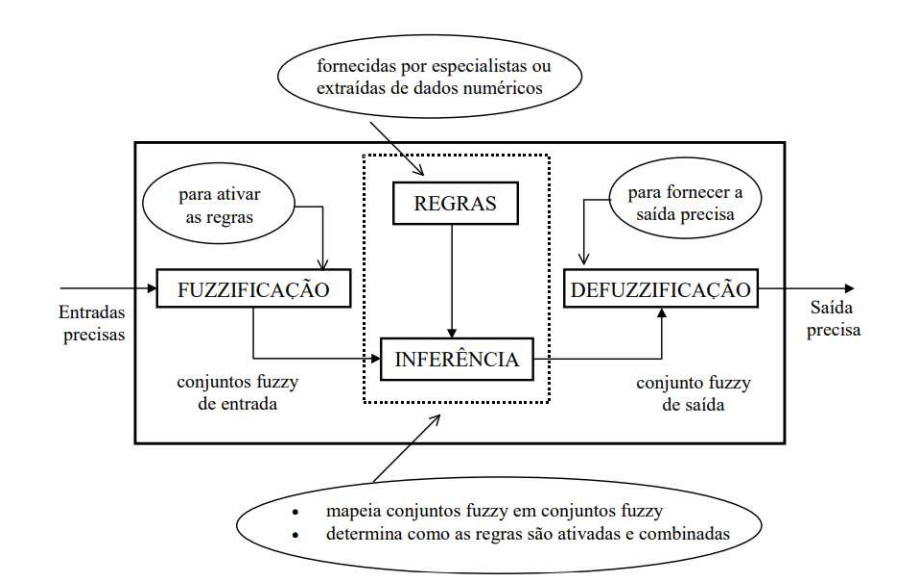

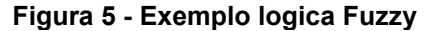

**Fonte: Tanscheit (2004).** 

#### <span id="page-26-1"></span>2.1.3.5 Defuzzificação

Depois de calcular as regras de inferência e avaliar as variáveis linguísticas do sistema, resultando em saídas Fuzzy, é necessário a tradução desses valores de volta para o mundo real (ALMEIDA; SILVEIRA, 2021). O "defuzzificador" mapeia valores linguísticos em valores numéricos de saída, o contrário da fuzzificação. Esta função é realizada por uma interface de defuzzificação, obtendo-se um valor discreto que possa ser usado numa ação de controle do mundo real (LUNA FILHO; GOSMANN; BAUCHPIESS, 2002).

<span id="page-26-2"></span>2.1.4 Sistema de tanque de nível

Dependendo da aplicação, o volume de líquido pode variar desde alguns litros, até milhares de litros no tanque. Em particular, em plantas industriais, a grande quantidade de fluido envolvido e uma demanda de tempo de minutos ou horas, fazem com que estudos em planta real sejam inviáveis, pois há uma demanda econômica considerável, para isso então são utilizados tanques menores que ditam o comportamento do sistema que pode ser aplicado nos sistemas que possuem tanques maiores (BACHIEGA *et al.*, 2020).

O projeto de sistemas de controle automático para a regulação do nível de líquido é, portanto, de considerável importância prática e como ponto de partida requer um modelo matemático apropriado da planta (o sistema a ser controlado) (PASSOS *et al.*,2021).

Sistemas de controle de nível possuem características não lineares. Assim, a atuação de malhas de controle que utilizam técnicas lineares, para diversos pontos de operação destes processos, pode não apresentar bons resultados. A partir disso, são empregadas estratégias de controle diferenciadas que possam obter melhores resultados, como por exemplo a linearização do sistema (COCOTA *et al.*, 2014).

No presente trabalho são analisadas as técnicas de controle proporcional integral derivativa e a técnica de controle Fuzzy implementadas em um CLP em conjunto com Matlab/Simulink.

<span id="page-27-0"></span>2.1.5 *Open Platform Communication* (OPC)

O protocolo OPC é um protocolo de comunicação desenvolvido pela necessidade da indústria e automação, que carecia de uma comunicação única entre os dispositivos, a fim de reduzir tantos os custos de integração, como também, o ciclo de comunicação total para os *softwares* que se tem na indústria de automação e controle de modo geral (BAROSSO; QUINTINO; GOMES,2013).

 Anteriormente a essa tecnologia, cada fabricante desenvolvia seus sistemas com *drivers* específicos, o que criava uma dificuldade a interação entre sistemas de fabricantes diferentes. Caso uma indústria não quisesse comprar todos os seus sistemas de um mesmo fornecedor, isso demandaria tempo e grandes esforços de programação para estabelecer a comunicação entre os diversos dispositivos (INOCENCIO, 2012).

Neste contexto, um grupo de empresas se reuniu para estabelecer um padrão de comunicação para o acesso de dados em tempo real, este padrão é baseado na tecnologia da Microsoft OLE/DCOM. OLE (*Object Linkind and Embedding*). É uma tecnologia que define um procedimento padronizado em que se há um módulo cliente e um módulo servidor podem se comunicar através de uma determinada interface. A partir deste esforço, surgiu o padrão OPC (OLE *for Process Control*), que é uma interface de comunicação entre módulos de diferentes softwares. Esta interface padrão permitiu a redução de esforços por parte dos fabricantes no desenvolvimento de drivers para cada *hardware* específico e também na atualização dos softwares para suas novas versões. Já os clientes, possuem maior liberdade de escolha para comprar dispositivos de diferentes fornecedores. O padrão OPC começou a ser desenvolvido em 1995, e veio a público a sua primeira versão em 1996 (INOCENCIO, 2012).

A arquitetura OPC pode ser classificada em duas categorias, em "clientes" OPC e "servidores" OPC. Os clientes OPC são as aplicações (*softwares*) que se conectam com um ou mais servidores, para assim interagir com os itens disponibilizados, efetuando a leitura das informações de entrada e escrita nos itens de saída, quando houver necessidade (BAROSSO; QUINTINO; GOMES, 2013).

Um Servidor OPC é uma fonte de dados gerada ou coletada a partir de um processo, assim ele pode disponibilizar essa fonte aos Clientes OPC. Neste protocolo servidor e cliente interagem entre si em uma interface bem definida, onde ambos podem se comunicar não importando do tipo e do fabricante do dispositivo.

 A arquitetura OPC possui alguns objetos básicos como por exemplo o servidor, grupo e item. Para o cliente, o servidor possui a função de armazenagem para grupos que tem como função básica o armazenamento de itens. Já os grupos têm como função satisfazer pedidos de leitura, escrita e enviar atualizações para seus clientes. A função do servidor é fornecer infraestrutura adequada de suporte aos grupos, também tem a função de gerenciar os aspectos relacionados à conexão com uma fonte de dados, como taxa máxima de amostragem ou os parâmetros de comunicação e implementar uma estrutura de endereço capaz de associar itens com variáveis reais (BACOVIS, 2016).

Existem três propriedades associadas ao item. A primeira propriedade, "*value*", dita o último valor armazenado pelo servidor no cache de memória do item, informação que é atualizada sempre que o servidor fazer uma leitura no dispositivo. A segunda propriedade, "*quality*", é a informação de estado que define qual a qualidade do dado, sendo esta qualidade é dividida em "*good*", "*bad*" ou "*uncertain*". "*Good*" quer dizer que o dado é valido, "*bad*" quer dizer que houve a perda do link de comunicação com o dispositivo de campo, "*uncertain*" ocorre no caso de existir o link e o dispositivo de campo estar fora de comunicação. A terceira propriedade, "*time stamp*", é o tempo de amostragem (BACOVIS, 2016).

#### <span id="page-29-0"></span>2.1.6 Controlador logico programável

Os Controladores Lógico Programáveis (CLPs), os quais podem ser considerados pertencentes à família dos computadores, utilizam de circuitos integrados em vez de dispositivos eletromecânicos para implementar as funções de controle (INOCENCIO, 2012).

O CLP, para a implementação de controle discreto, se configura como o equipamento mais utilizado pelas indústrias, e deve continuar a ser largamente utilizado, pois a cada dia novos recursos são adicionados nestes controladores, tornando-os cada vez mais eficientes e práticos nas tarefas para as quais são destinados (FERNANDER JUNIOR *et al.*, 2005).

O primeiro CLP data de 1968, na divisão de hidramáticos da General Motors. Ele surgiu como evolução aos antigos painéis elétricos, cuja lógica fixa em sua montagem tornava impraticável qualquer mudança a mais do processo. A tecnologia dos CLPs só foi possível com a vinda dos chamados Circuitos Integrados e da evolução da lógica digital. Isso trouxe consigo algumas vantagens dentre elas as principais são (SILVA, 2007):

- Facilidade de diagnóstico durante o projeto;
- Economia de espaço por ter seu tamanho reduzido;
- Não produzem faíscas;
- Podem ser programados sem interrupção do processo produtivo;
- Possuem possibilidade de criar um banco de armazenamento de programas;
- Baixo consumo de energia;
- Não necessita de uma grande equipe de manutenção;
- Tem a flexibilidade para expansão do número de entradas e saídas através de módulos;
- Capacidade de comunicação com diversos outros equipamentos, entre outras.

Embora algumas linguagens de programação, como BASIC e C, tenham sido implementadas em alguns módulos de controladores, a programação da

maioria dos CLPs é feita por via de linguagem Ladder. Além desta, muitos dispositivos são programados usando também diagrama de blocos de funções (FBD) e Grafcet (INOCENCIO, 2012).

Para melhor entender o funcionamento dos CLPs, este pode ser particionado como representado na Figura 6. Sendo composto pela unidade central de processamento, módulos de entrada/saída, fonte de alimentação e o dispositivo de programação. (SANTOS, 2019).

<span id="page-30-0"></span>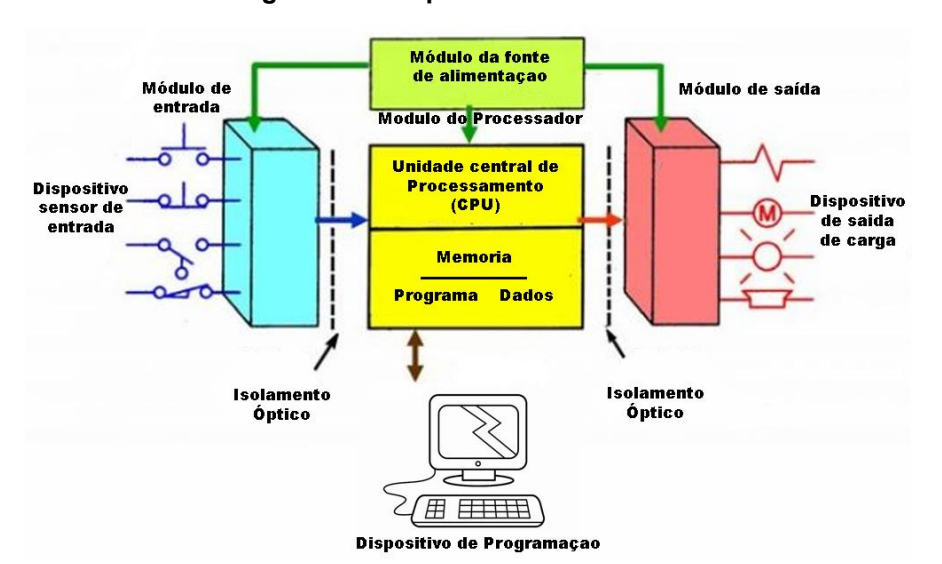

**Figura 6 - CLP particionado** 

**Fonte: Adaptado de Santos (2019).** 

A operação de um CLP envolve dentre outras coisas (VILELA; VIDAL, 2003):

- O exame dos sinais de entrada do processo;
- A execução de instruções lógicas para estes sinais de entrada conforme o programa armazenado em sua memória;
- A produção de sinais de saída para acionar equipamentos de processo ou máquinas.

As interfaces padrões de entrada/saída que estão embutidas no CLP, permitem que eles sejam ligados diretamente aos sensores e atuadores, sem a necessidade de circuitos intermediários ou relés (VILELA; VIDAL, 2003).

A flexibilidade, o baixo custo e a robustez dos CLPs como também a disponibilidade de blocos funcionais de hardware, tais como, por exemplo, unidades centrais de processamento (CPU), contadores, temporizadores, unidades aritméticas, escalonadores, comparadores, entrada digitais e analógicas, "*drivers*" de relés e motores de passo, módulo de comunicação, módulos de interfaceamento paralelo e serial, integradores e diferenciadores, tornam possível a programação de um CLP de diversas maneiras diferentes (BRITO, 2015).

O CLP funciona de forma sequencial, fazendo um ciclo de varredura em etapas. É importante observar que quando cada etapa do ciclo é executada, as outras etapas não ficam ativas. O tempo total para realizar o ciclo é denominado de *CLOCK*. Isso justifica a necessidade de processadores com velocidades cada vez mais maiores (SILVA, 2007).

# <span id="page-31-1"></span>2.1.7 Linguagem ladder

Os CLPs na grande maioria, utilizam a linguagem ladder para sua programação, ela foi desenvolvida com base nos diagramas de comandos elétricos que utilizam de bobinas e contatos. Uma lógica ladder é um diagrama de escadas, que controla o acionamento de saídas, a partir de uma combinação lógica dos contatos de entrada, sendo eles normalmente abertos (NA), ou normalmente fechados (NF). Um exemplo simples de lógica ladder pode ser observado na figura 7, nesta logica ao acionar os contator i0001 ou o0001 a bobina o0000 será acionada (SANTOS, 2019).

#### **Figura 7 - Exemplo de logica Ladder**

<span id="page-31-0"></span>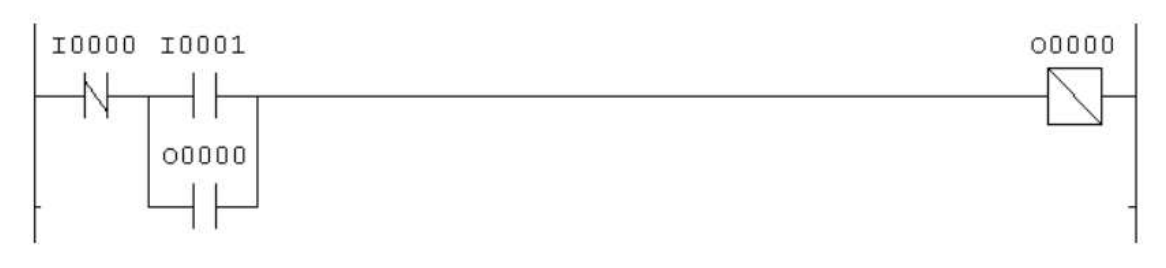

#### **Fonte: Silva (2007).**

Estes diagramas Ladder são feitos de maneira a representar a sequência lógica do controle, mostrando a atuação de cada relé em seu escopo. Partindo disso, o Ladder fornece ao programador uma interface gráfica de alto nível onde, por meio de símbolos, este pode estabelecer a lógica do comportamento que é esperado do controlador, onde cada linha do diagrama é executada após a anterior. Daí o nome da linguagem (Ladder - escada) (INOCENCIO, 2012).

#### <span id="page-32-0"></span>**3 PROCEDIMENTOS METODOLÓGICOS**

O presente capítulo aborda o desenvolvimento dos controladores PID e Fuzzy, aplicados ao sistema de tanque por meio da implementação em um CLP. São descritos a elaboração da simulação do sistema do tanque de nível, o estabelecimento da comunicação do CoDeSys com o Matlab/Simulink e Factory IO, a programação do CLP, a sintonia, que é encontrar os valores, das variáveis Kp, Ti, e Td para o controlador PID e a definição das regras, funções pertinência e variáveis para o controlador Fuzzy.

#### <span id="page-32-1"></span>**3.1** *Softwares* **e materiais utilizados**

Nesta seção são apresentados aos materiais e os softwares utilizados na elaboração do sistema de controle

# <span id="page-32-2"></span>3.1.1 *Softwares*

Neste trabalho é utilizado para o projeto, simulação e realização de testes o ambiente Matlab/Simulink utilizando a licença de estudante. Desenvolvido pela MathWorks, de acordo com Carvalho, Almeida e Salles (2020). Este é um ambiente de modelagem, simulação e análise de sistemas dinâmicos. Em sua interface primária o *software* é uma ferramenta de diagramação gráfica que utiliza de blocos e bibliotecas customizáveis de blocos. O *software* disponibiliza de uma alta integração com os demais *toolboxes* do Matlab. O Simulink é vastamente utilizado em sistemas de controle e processamento digital de sinais para projeto e simulação multidomínios. O Matlab será utilizado para plotagem dos gráficos dos controladores e também para análise dos resultados e desenvolvimento do controlador Fuzzy.

Para fazer a programação do CLP, foi utilizado o software CoDeSys 3.5.11 em sua versão demo disponibilizado pela Eaton, que possibilita a programação em diversas linguagens, como ladder, função sequencial (SFC), texto estruturado (ST), diagrama de blocos funcionais (FBD), listas de instrução (IL) e função contínua (CFC). A programação que foi utilizada neste trabalho é feita principalmente em linguagem ladder e foram utilizados bloco PID e blocos com funções específicas, como blocos de comparação.

Para simular o sistema de tanque de nível foi utilizado o software Factory IO em sua versão de teste gratuito, este que é um *software* de simulação interativo desenvolvido pela empresa Real Games. Ele permite a criação de cenários virtuais de fábricas com máquinas, dispositivos, sensores e atuadores, possuindo, ainda suporte para comunicação OPC que permite sua comunicação direta com os demais softwares utilizados.

#### <span id="page-33-0"></span>3.1.2 Materiais

Como este trabalho foi desenvolvido por meio de simulação, o material utilizado foi um computador da marca ACER. Este computador foi utilizado fazer a programação do CLP CoDeSys, da elaboração e simulação do sistema de tanque no Factory I/O, assim como realizar a construção dos gráficos via Matlab onde foi feita a análise dos resultados dos dois controladores implementados. Além das funções já ditas anteriormente, o computador também tem a função de servidor, ou seja, é nele que as informações coletadas pelo CLP serão armazenadas e mostradas para o usuário do sistema.

# <span id="page-33-1"></span>**3.2 Objeto de estudo**

Na figura 8 é mostrado o sistema de tanque que foi utilizado neste trabalho. O processo realizado neste sistema é o controle do nível do tanque, utilizando-se de um controlador PID e também um controlador Fuzzy, fazendo uma análise da resposta de ambos.

<span id="page-34-0"></span>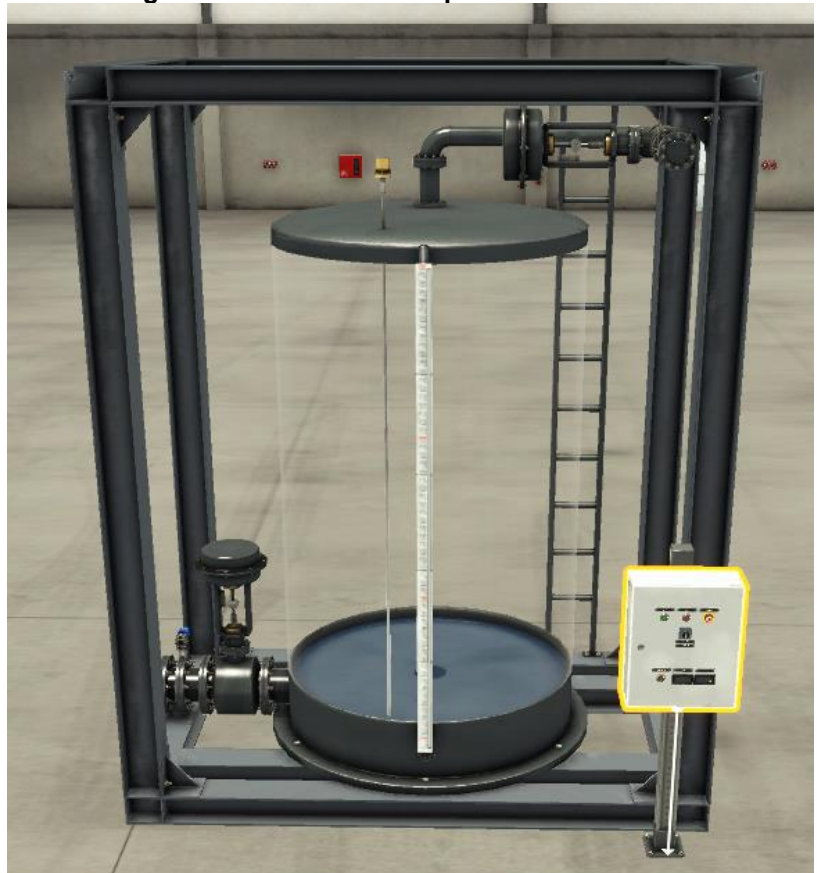

**Figura 8 - Sistema de tanque de nível** 

**Fonte: Autoria própria (2023)** 

Onde este tanque apresenta uma altura que vai de 0 a 300 cm, uma válvula proporcional de entrada na parte superior e uma de saída na parte inferior ambas de 0 a 10V, um sensor de nível capacitivo de 0 a 10V e um medidor de vazão de 0 a 10V.

Na figura 8 também apresenta um painel de controle onde foi colocado os botões de acionamento do sistema, um botão de emergência, dois *displays*, um para mostrar o valor de nível de liquido atual do tanque e outro para mostrar o valor desejado de liquido e ainda um potenciômetro para selecionar o valor desejado de nível, o painel pode ser visto melhor na Figura 9.

#### <span id="page-35-0"></span>**3.3 Métodos**

Nesta etapa serão descritas as aplicações e estratégias utilizadas na elaboração da parte de simulação, como também como foi feito o desenvolvimento dos controladores e configuração da comunicação OPC.

<span id="page-35-1"></span>3.3.1 Metodologia aplicada

Após ser estabelecida a problemática para a realização do presente trabalho, foi realizada pesquisa bibliográfica sobre os sistemas de tanques de nível, controle PID e lógica Fuzzy em livros, artigos científicos, trabalhos de conclusão de curso entre outros disponíveis em bases de dados conhecidas como Google Scholar, IEEE, entre outros, o resultado destas pesquisas estão descritos no Capítulo 3.

Com o objetivo de projetar e analisar a resposta de dois controladores diferentes para regular o nível de líquido do sistema de tanques acoplados, foi feita a simulação do Sistema utilizando o Factory IO.

Após feita a simulação para entender o funcionamento do sistema, foi feito o desenvolvimento de ambos controladores, para o PID obteve-se os parâmetros proporciona, integral e derivativo e para o controlador Fuzzy foram criadas as funções de pertinências e as regras que ditam o sistema

A partir então da modelagem dos controladores Fuzzy e PID foram realizadas simulações aplicando os controles ao sistema de tanque. Foi utilizando essas simulações que os controladores foram analisados, testados, ajustados de maneira que os controles sejam satisfatórios.

O sistema de controle Fuzzy foi dividido em 4 partes: começando com a construção da lógica Fuzzy. Nesta etapa é muito importante que o programador tenha uma estratégia clara de como fará o controle do sistema. Após isto foi feita a aquisição de dados para ser usado como entrada do controlador Fuzzy, no caso do presente trabalho as variáveis de entrada do controlador Fuzzy serão o erro e a derivada do erro. O terceiro passo é construir o controlador Fuzzy, neste caso, utilizando o software Matlab. O último passo é construir uma interface gráfica que permita visualizar as variáveis e enviar ordens pertinentes ao sistema.

Já o sistema de controle PID foi necessário achar os parâmetros para sua construção ou seja sintonizar os parâmetros, para encontrá-los foi utilizado o método proposto por Tannuri (2010) que é um método empírico, a princípio foi utilizado o método de Ziegler Nichols mas o sistema não apresentou um controle estável para os parâmetros encontrados sendo assim o método que apresentou um controle como desejado foi este proposto por Tannuri, após a obtenção dos parâmetros ele foi implementado no software CoDeSys que é o software utilizado para a programação do CLP também foi feito uso das ferramentas Matlab/Simulink para a avaliação das respostas de cada controlador.

Na etapa de simulação foi feita a comunicação entre CoDeSys e Matlab utilizando da comunicação OPC. Para tal comunicação faz necessário a configuração da rede. O CoDeSys oferece uma plataforma para realizar esse tipo de comunicação e nele foi implementado o controle PID pelo bloco que o próprio software oferece utilizando da própria parte de definição de variáveis para colocar o valor de Kp, Ti e Td.

O CLP faz o controle de todo processo, recebendo dados do sensor de nível do tanque aplicando o controle de abertura na válvula de entrada, esta que atua diminuindo a área de saída da água, que impacta diretamente na vazão de entrada de água, podendo até mesmo bloquear totalmente o fluxo da entrada, para se obter a altura do nível do tanque desejado este que foi programado utilizando a linguagem Ladder, comumente encontrada nos CLP. A programação é simples e cada ação é tomada com base no nível de *set* do operador.

<span id="page-36-0"></span>3.3.2 Desenvolvimento do sistema de tanque

Para desenvolver o sistema de tanque simulado no Factory IO foi utilizado o próprio sistema de tanque que o software disponibiliza, este que é mostrado na figura 8.

Então utilizando desse tanque foi montado o painel onde será feita a escolha entre o controlador PID ou Fuzzy assim como o valor do *SetPoint*.

A figura 9 mostra a disposição dos equipamentos no painel, sendo um botão Start para ligar o sistema, adicionalmente o Botão Stop para parar o sistema, o botão de emergência que desliga todo o sistema impossibilitando de liga-lo até ser desativado este botão, também uma chave seletora para escolher entre o

controlador PID e Fuzzy, além de um potenciômetro para estabelecer o SetPoint desejado e dois displays um que mostra o SetPoint escolhido (SP) e um que mostra o nível atual em que se encontra o sistema (PV).

<span id="page-37-0"></span>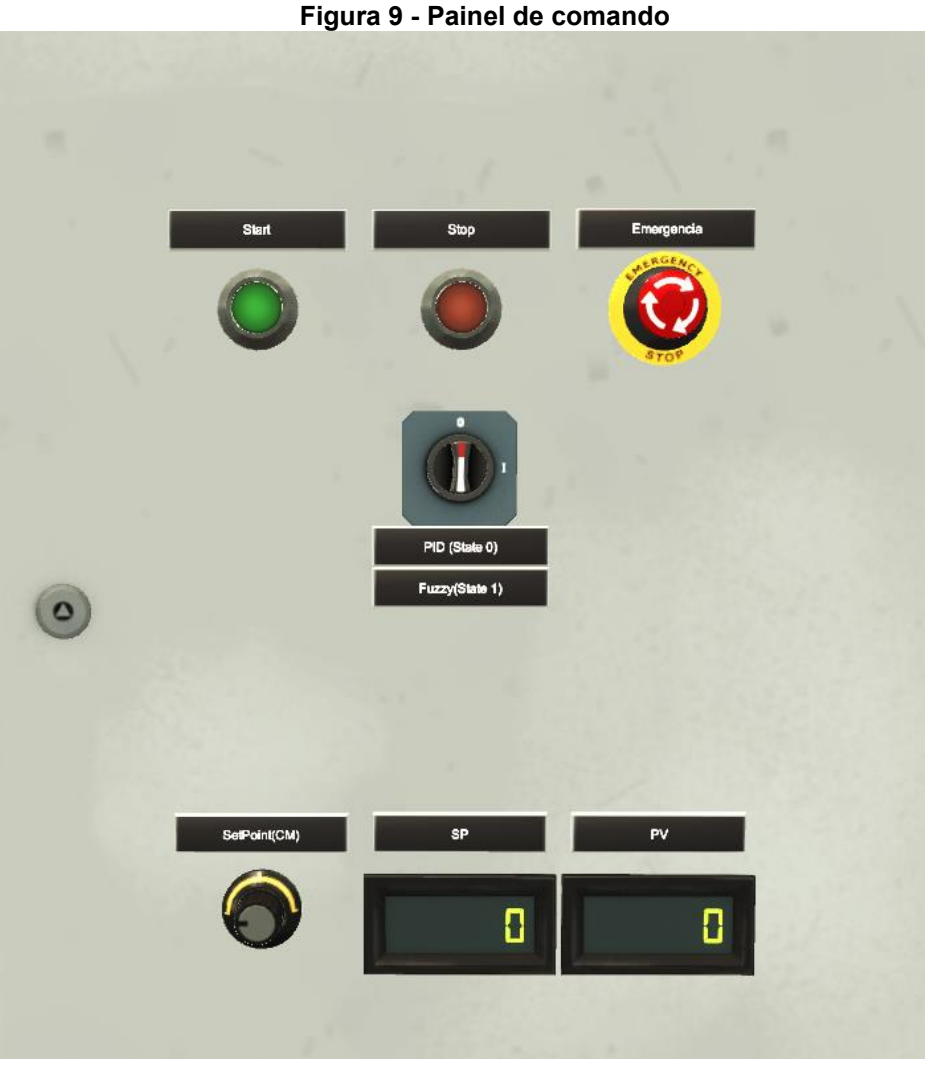

**Fonte: Autoria própria (2023)** 

No sistema também foi forçado a válvula de saída a uma abertura de equivalente a 5V, como a válvula é de 0 a 10V então ela está aberta em metade da sua capacidade.

Como pode ser visto na figura 10, foi escolhido a opção OPC Client DA/UA o qual faz a comunicação com o CLP, na figura podemos ver que o servidor selecionado é o servidor do CodeSys na opção OPC Server.

<span id="page-38-0"></span>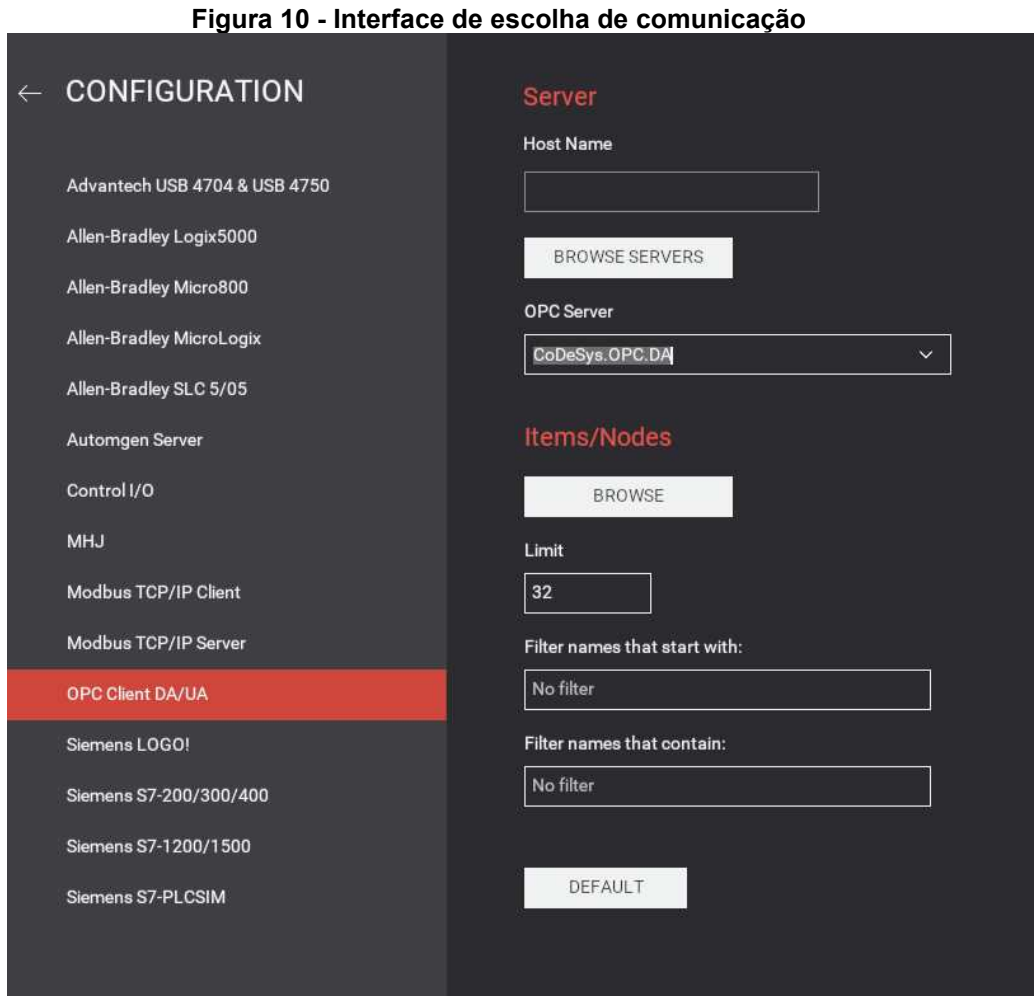

**Fonte: Autoria própria (2023)** 

Na figura 11 é mostrado as variáveis da comunicação OPC entre o Factory IO e o CodeSys ao lado esquerdo da figura estão as entradas do CLP e ao lado direito as saídas.

<span id="page-39-0"></span>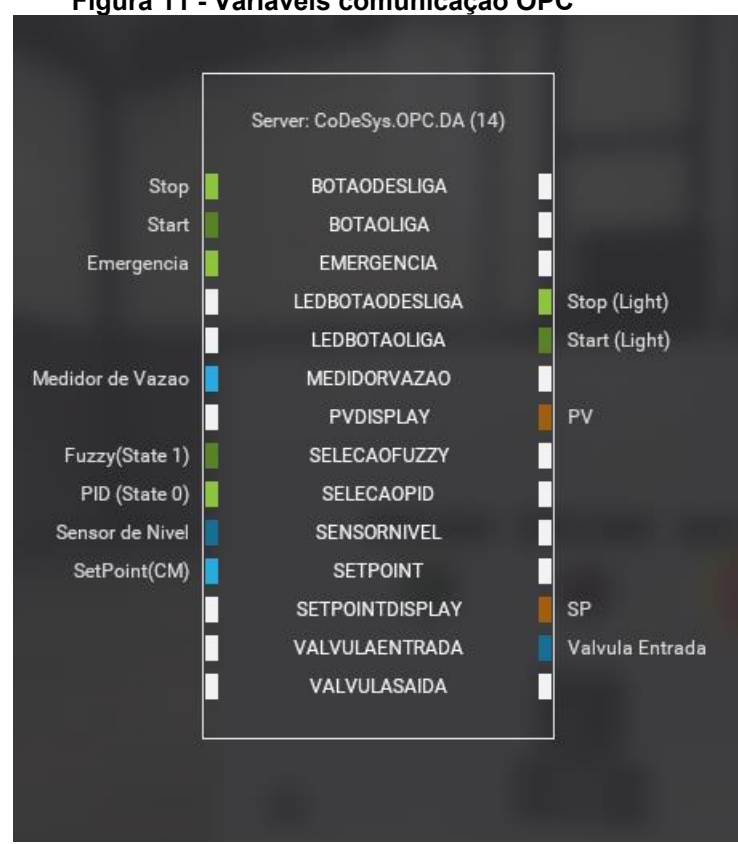

**Figura 11 - Variáveis comunicação OPC** 

**Fonte: Autoria própria (2023)** 

<span id="page-39-1"></span>3.3.3 Programação do CLP

Para a programação do CLP foi criado um Standard Project no CodeSys e então colocadas todas as variáveis que o sistema criado no Factory IO possui.

Na figura 12 podemos ver quais são as entradas e saídas que foram utilizadas para programação tendo em vista o painel montado no Factory IO as variáveis que são definidas como "BOOL" são variáveis booleanas possuem dois estados como ligado e desligado, zero e um, ou verdadeiro e falso. Já as variáveis definidas como "REAIS" são as que possuem valores reais neste caso são as entradas de 0 a 10V.

```
Figura 12 - Variáveis de entrada e saída CLP
```

```
VAR
//Entradas
    BOTAOLIGA: BOOL;
    BOTAODESLIGA: BOOL:
    EMERGENCIA: BOOL;
    SELECAOPID: BOOL:
    SELECAOFUZZY: BOOL;
    SETPOINT:REAL;
    SENSORNIVEL: REAL:
    MEDIDORVAZAO: REAL;
```
#### //Saidas

LEDBOTAOLIGA: BOOL: LEDBOTAODESLIGA: BOOL; VALVULAENTRADA: REAL; PVDISPLAY: INT; SETPOINTDISPLAY: INT;

#### **Fonte: Autoria própria (2023)**

Já na Figura 13 temos a lógica para ligar e desligar o sistema, o contato BOTAOLIGA ativa uma bobina com a característica Set, ou seja, ela ficara ativa até o comando Reset for acionado, a mesma lógica é aplicada ao contato BOTAODESLIGA, só que este é normalmente fechado, ao clicar no botão desliga ou no botão emergência, a válvula de entrada recebe o sinal de 0V, ou seja, ela fecha completamente para o sistema esvaziar o tanque de nível, o bloco MUL é um bloco de multiplicação, multiplicando o valor enviado para a válvula na saída de 0 a 10V por zero.

<span id="page-41-0"></span>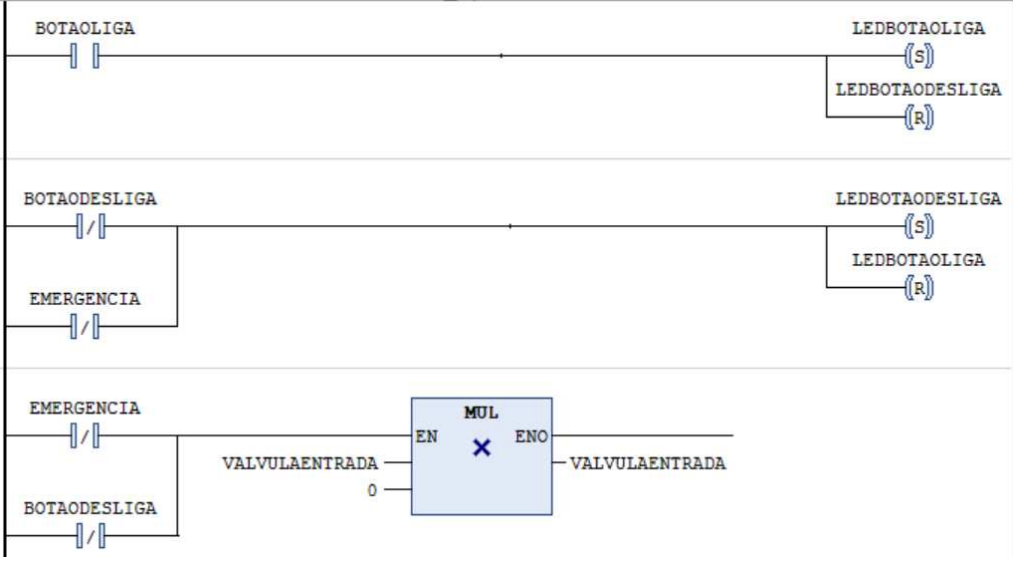

**Figura 13 - Programação Ladder botão Start, Stop e Emergência** 

**Fonte: Autoria própria (2023)** 

Na figura 14 temos a lógica para a conversão de valores, quando o sistema for ligado é obtido a variável SETPOINT e SENSORNIVEL, ambas têm valores de 0 a 10, elas são multiplicadas por 100 pelo bloco MUL e transformadas de variáveis reais para inteiras pelo bloco REAL\_TO\_INT, para serem mostradas no display conforme o nível do tanque em cm elas são multiplicadas por 3 e divididas por 10 utilizando os blocos MUL e DIV respectivamente.

<span id="page-41-1"></span>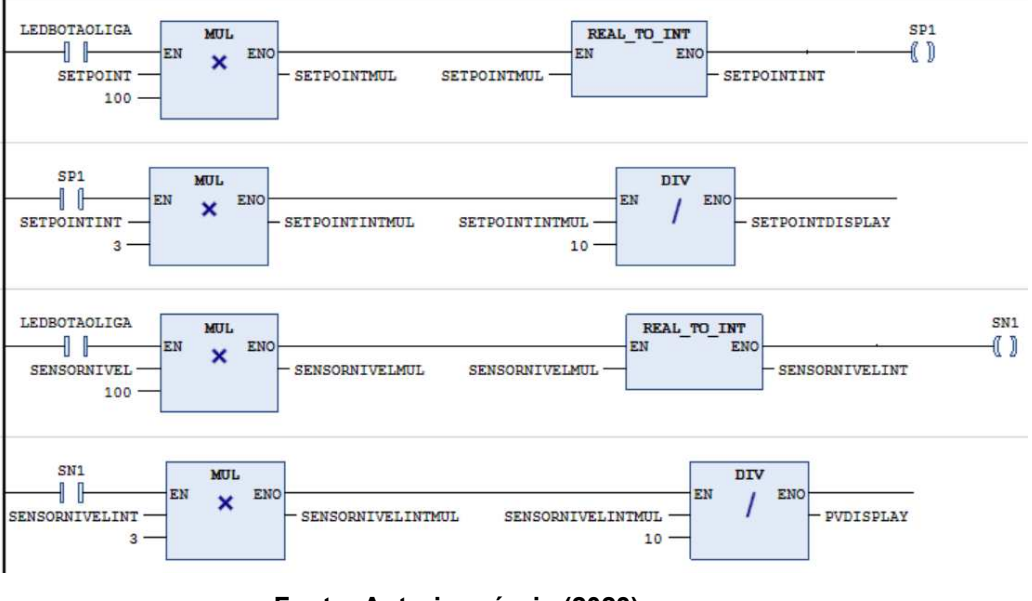

**Figura 14 - Programação Ladder manipulação de variáveis** 

**Fonte: Autoria própria (2023)** 

Na Figura 15 temos as variáveis que foram utilizadas para as conversões de valores as variáveis com final "MUL" são as utilizadas nos blocos de multiplicação, <span id="page-42-0"></span>as já as variáveis SP1 e SN1 são variáveis auxiliares para ativar uma próxima linha da programação do CLP.

```
Figura 15 - Variáveis utilizadas na manipulação
```

```
SETPOINTMUL: REAL:
SETPOINTINT: INT:
SP1: BOOL:
SETPOINTINTMUL: INT;
SENSORNIVELMUL: REAL;
SENSORNIVELINT: INT;
SN1: BOOL;
SENSORNIVELINTMUL: INT:
```
# **Fonte: Autoria própria (2023)**

Na sequência temos a lógica que pode ser vista na Figura 16, quando o sistema está ligado e selecionado na chave seletora a opção PID, o bloco PID é ativado fazendo assim o controle tendo como entrada as variáveis SENSORNIVEL e SETPOINT e como saída VALVULA\_AUX esta que dita o valor para válvula de entrada do sistema.

<span id="page-42-1"></span>Já quando o controle Fuzzy é selecionado o controle pega o valor da variável FUZZY\_AUX para a válvula de entrada, a variável FUZZY\_AUX vem do controle feito no Matlab.

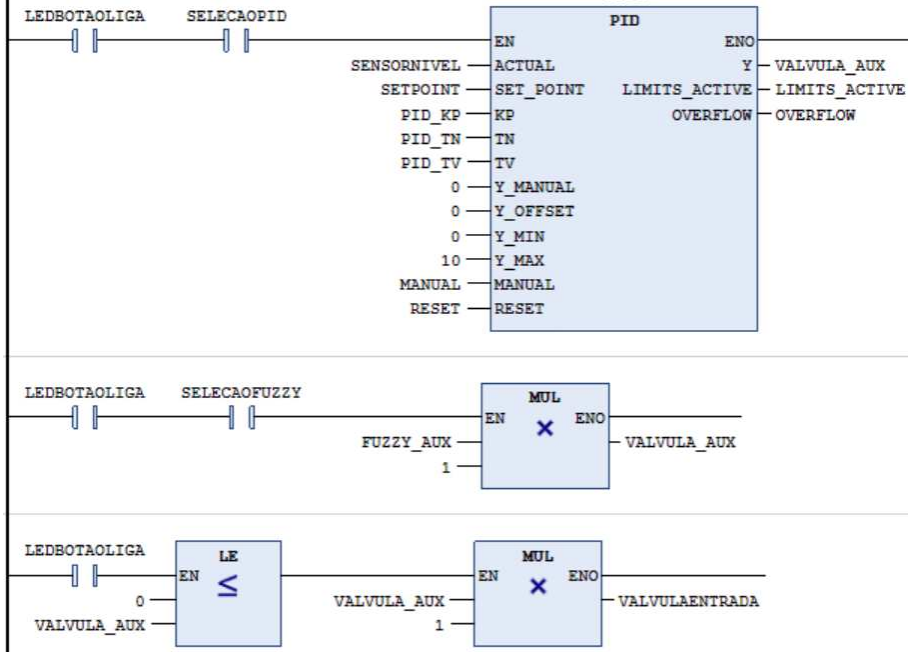

**Figura 16 - Programação Ladder de escolha do controlador** 

**Fonte: Autoria própria (2023)** 

<span id="page-43-0"></span>Na figura 17 são mostradas as variáveis utilizadas na lógica de controle onde as variáveis PID\_KP é o ganho proporcional Kp, PID\_TN é o Ti, e PID\_TV é Td.

**Figura 17 - Variáveis PID e Fuzzy** 

```
PID1: PID:
PID KP: REAL:=10;
PID TN: REAL:=10:
PID TV: REAL:=0.1;
LIMITS ACTIVE: BOOL := FALSE;
OVERFLOW: BOOL := TRUE:
VALVULA AUX: REAL;
MANUAL: BOOL:=FALSE:
RESET: BOOL:=FALSE;
FUZZY AUX: REAL;
```
**Fonte: Autoria própria (2023)** 

<span id="page-43-1"></span>3.3.4 Desenvolvimento do controlador PID

Uma vez que um sistema de tanque foi elaborado e a programação do CLP com o bloco PID esteja pronta, os ajustes dos parâmetros do controlador devem ser realizados até que o desempenho do sistema seja considerado satisfatório.

Como na prática a sintonia é muitas vezes realizada por tentativa e erro este foi o método escolhido para esse trabalho, essa tarefa pode ser aborrecida e duradoura. Por isso, é desejável ter algumas estimativas preliminares que ajudem a encontrar os parâmetros do controlador. Uma boa estimativa inicial pode ser obtida analisando sistemas de controle semelhantes.

Nos casos em que há um modelo matemático do sistema ou informações sobre a resposta em frequência, é possível utilizar métodos de projeto baseados na teoria de controle. Esses métodos permitem projetar controladores com base nas características e requisitos do sistema. Mas, mesmo tendo essas informações, um ajuste pode ser necessário para se garantir uma melhor resposta do controlador, principalmente se o modelo disponível do sistema é incompleto ou não muito preciso.

De acordo com Tannuri (2010) a sintonia dos controladores no campo é por muitas vezes realizada por meio de um processo empírico. Um procedimento típico de sintonia de controladores PID, realizado em malha fechada, é o seguinte:

- Elimine os termos integral e derivativo escolhendo Ti com seu valor máximo e Td com seu valor mínimo;
- Atribua a Kp um valor baixo e coloque o controlador no modo automático;
- Aumente o ganho Kp em pequenos passos até que ocorra uma oscilação mantida;
- Reduza então Kp pela metade;
- Diminua Ti em pequenos passos até observar novamente a ocorrência de uma oscilação continuada. Fixe então Ti em 3 vezes este valor;
- Aumente Td também em pequenos passos até que ocorra novamente uma oscilação mantida. Faça então Td igual a 1/3 deste valor.
- <span id="page-44-0"></span>3.3.5 Desenvolvimento do controlador Fuzzy

Nesta seção será apresentada a elaboração do sistema Fuzzy. Os estudos previamente realizados sobre as regiões de operação e suas sintonias foram utilizados como base para o desenvolvimento do sistema baseado em lógica Fuzzy. Para a elaboração da lógica Fuzzy foi utilizada uma ferramenta com interface amigável e funcional existente no próprio Matlab, chamado de Fuzzy Logic Designer. A Figura 18 apresenta a tela inicial da interface.

<span id="page-45-0"></span>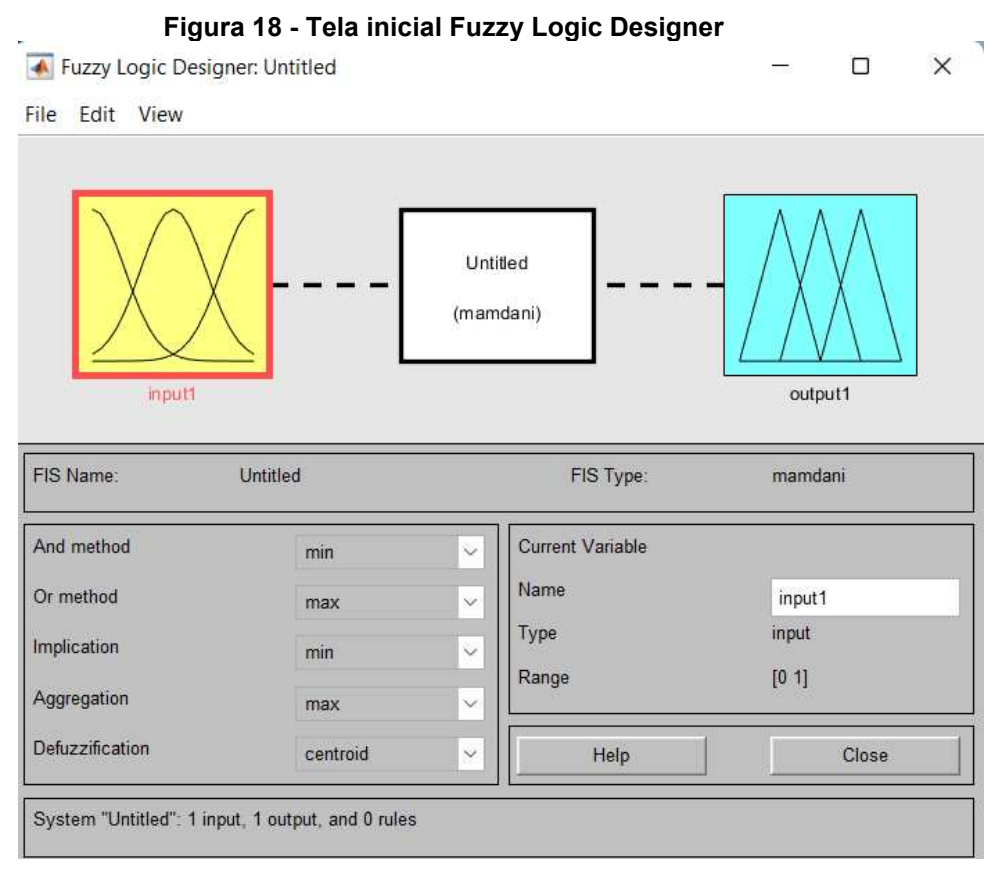

**Fonte: Autoria própria (2023)** 

As regras foram montadas de acordo com o conhecimento do sistema. Quando o erro e a derivada do erro estiverem perto de zero significa que a altura está próxima da desejada, então a válvula deve manter-se de uma forma em que a vazão de entrada seja igual a vazão de saída para manter a altura definida inicialmente.

O controlador Fuzzy tem duas variáveis de entrada, erro e derivada do erro, e uma variável de saída, U. Para a variável erro foram definidas cinco funções pertinência, para a variável derivada do erro foram definidas cinco funções pertinência e para a variável de saída U foram definidas cinco funções pertinência, o número de funções pertinência para cada variável foram escolhidas para obter um resultado satisfatório, com um número menor de funções pertinência o resultado teria menor exatidão, prejudicando a análise dos resultados. A Tabela 1 mostra a base de regras utilizadas para o controle do sistema escolhido com as entradas sendo o erro e a derivada do erro.

<span id="page-46-1"></span>

|   | <u>.</u><br>${\sf dE}$ |              |         |    |    |    |
|---|------------------------|--------------|---------|----|----|----|
|   |                        | $\mathsf{N}$ | pN      | Z  | pP | P  |
| Е | N                      | $\sf B$      | $\sf B$ | B  | рB | M  |
|   | pN                     | $\sf B$      | pB      | pB | M  | pA |
|   | Z                      | pB           | pB      | M  | pA | pA |
|   | pP                     | pB           | M       | рA | рA | A  |
|   | P                      | ${\sf M}$    | рA      | A  | A  | A  |

**Tabela 1 – Base de regras para um controlador difuso de duas entradas** 

**Fonte: Adaptado de Santos (2019).** 

<span id="page-46-0"></span>Na figura 19 temos a interface do Fuzzy Logic Designer agora contendo as variáveis E e dE como entradas e U como saída.

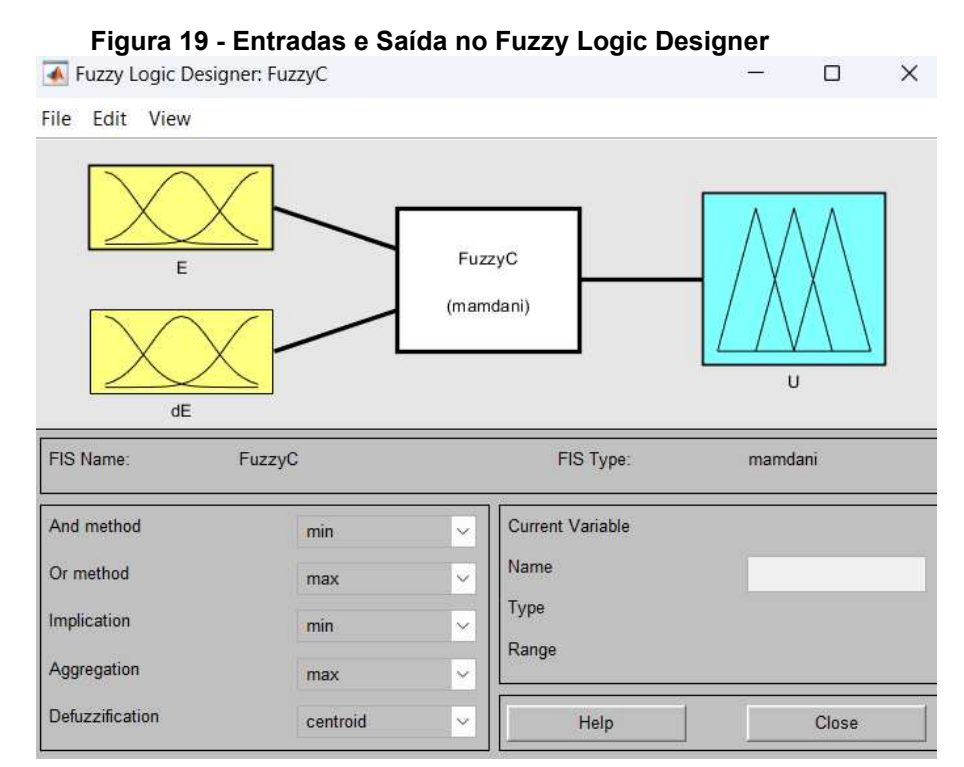

**Fonte: Autoria própria (2023)** 

Clicando então aba '*edit*' e em '*rules*' temos a interface para a definição das regras, as Figuras 20 e 21 demonstram as regras criadas de acordo com a tabela 1.

<span id="page-47-0"></span>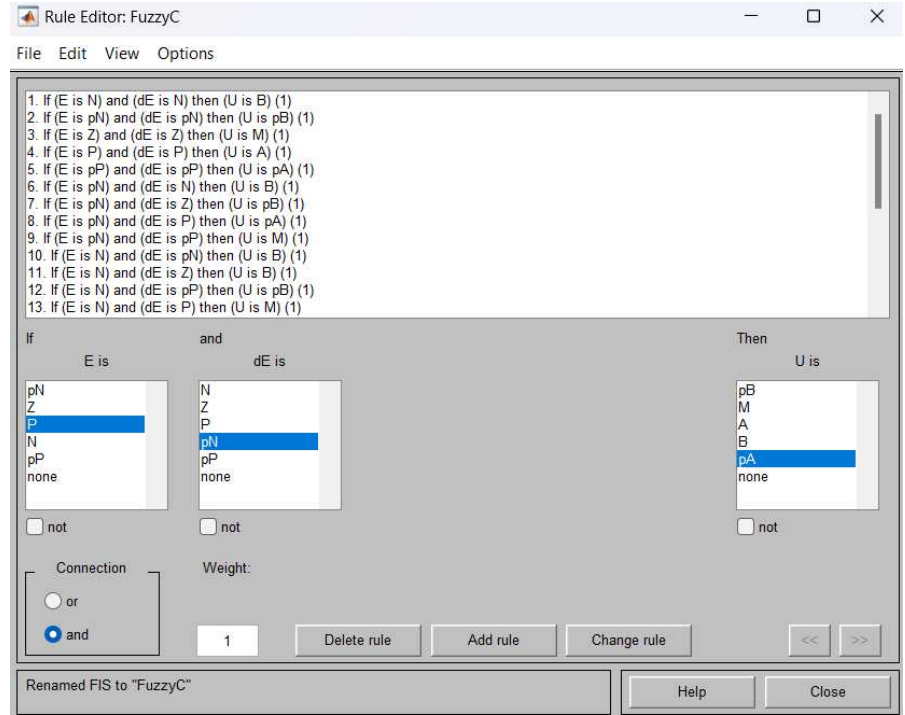

**Figura 20 - Regras aplicadas no Fuzzy Logic Designer** 

<span id="page-47-1"></span>**Fonte: Autoria própria (2023)** 

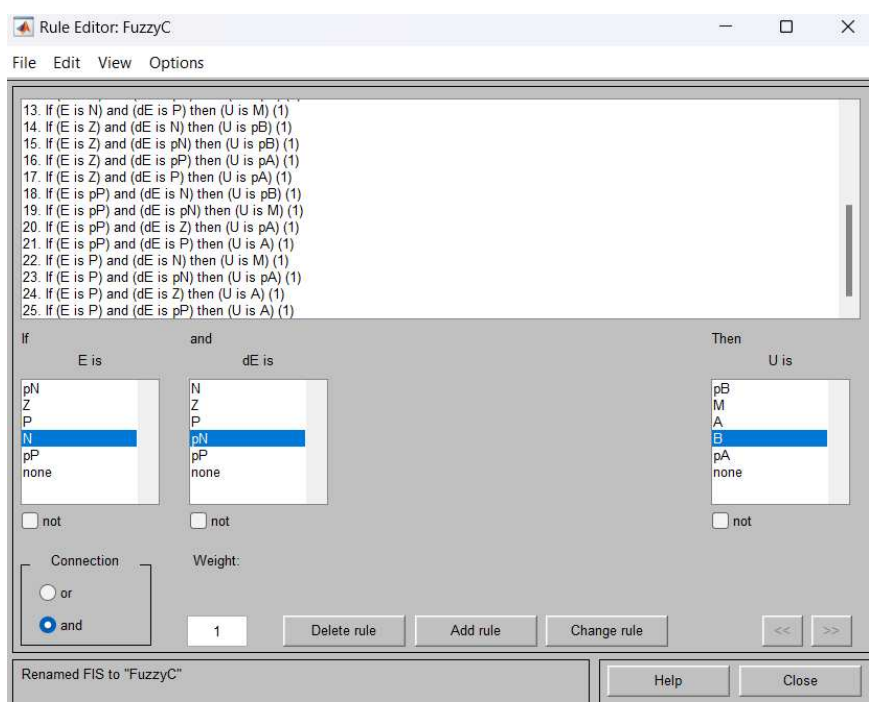

**Figura 21 - Regras aplicadas no Fuzzy Logic Designer** 

**Fonte: Autoria própria (2023)** 

Como se tem 5 funções de pertinência para o erro, derivada do erro e saída, foram criadas 25 regras.

A figura 22 mostra o esquema de controle montado no Simulink, o qual pela comunicação OPC obtém os valores do SetPoint e do Sensor de nível do sistema a partir do CLP e manda para o CLP o valor de controle que atua a válvula de entrada, os blocos OPC Read são os blocos de leitura e o bloco OPC Write é o bloco de escrita, já o bloco OPC Config é o bloco o qual é selecionado o servidor OPC do CodeSys.

<span id="page-49-0"></span>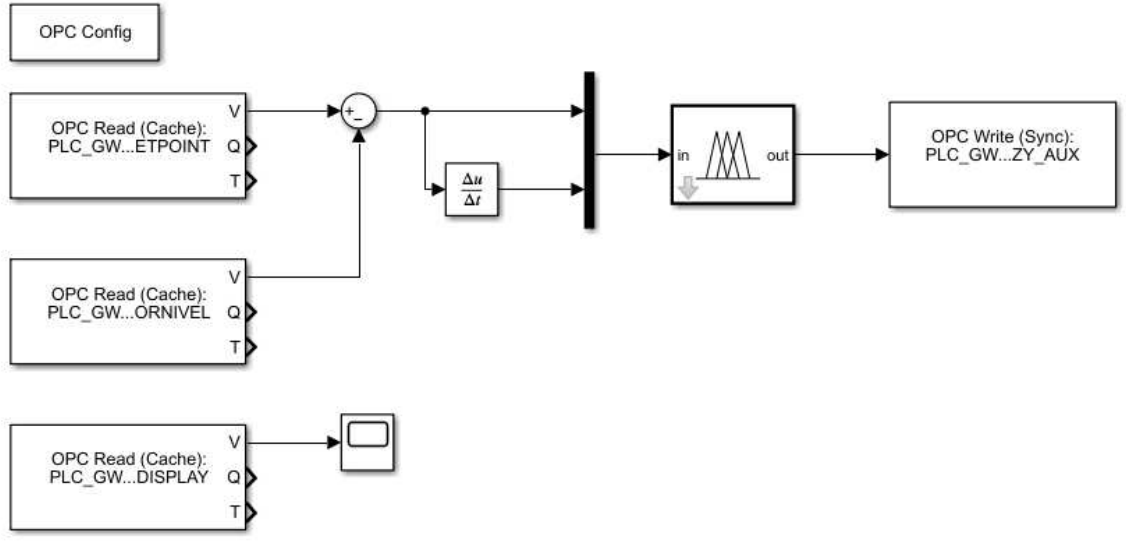

**Figura 22 - Controle Fuzzy no Simulink** 

**Fonte: Autoria própria (2023)** 

### <span id="page-50-1"></span>**4 RESULTADOS**

Neste capítulo são apresentados os resultados das simulações de ambos controladores estes que permitem observar funcionamento de cada um no sistema simulado.

#### <span id="page-50-2"></span>**4.1 Controlador PID**

O controlador proporcional torna a resposta mais rápida e reduz o erro estacionário este que é o erro em relação ao valor desejado quando o sistema já se estabilizou. A adição de um termo integral elimina o erro estacionário, mas tende a fazer com que a resposta fique mais oscilatória. A inclusão de um termo derivativo reduz tanto a intensidade das oscilações como o tempo de resposta.

Utilizando da sintonia descrita no capitulo 4 e fixando o SetPoint em 150cm foi construído um controlador apenas proporcional para encontrar o valor de Kp o qual o sistema começa a ter uma resposta com uma oscilação mantida.

<span id="page-50-0"></span>Na figura 23 tem-se a reposta de quando o valor de Kp de 30 este que ainda não alcançou o valor em que o sistema começa a oscilar.

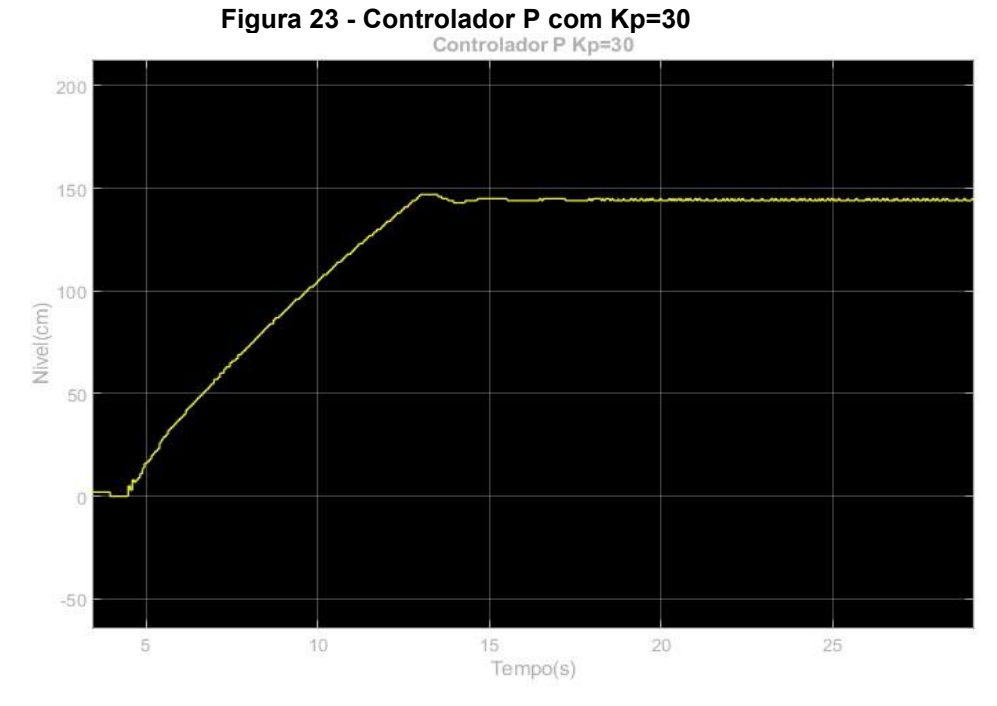

**Fonte: Autoria própria (2023)** 

Na figura é possível observar que resposta tem um erro em relação ao SetPoint, aumentando mais o ganho Kp é possível reduzir este erro.

<span id="page-51-0"></span>Já na figura 24 temos o valor de Kp ao qual o sistema começa a oscilar o qual possui o valor de 42.

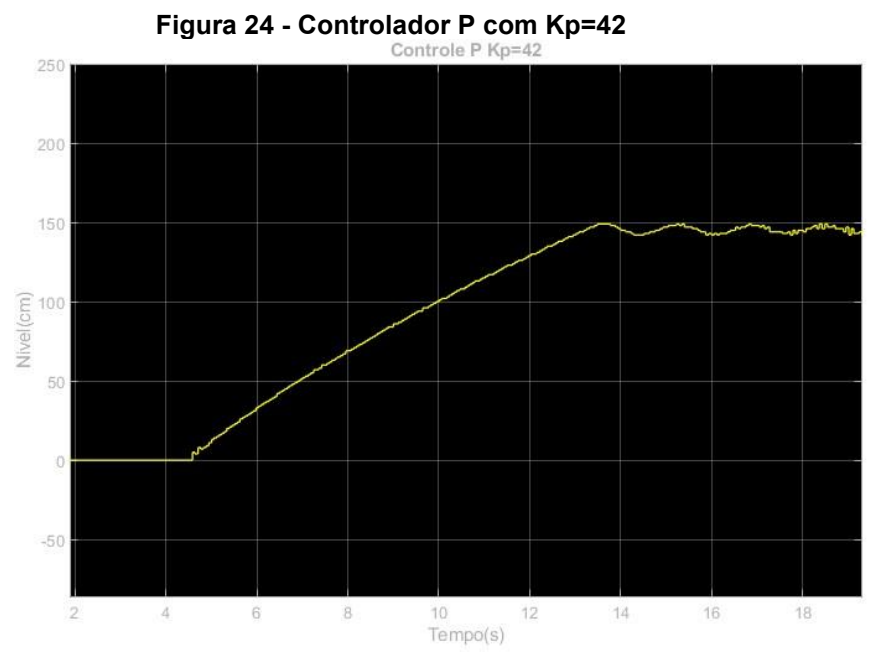

**Fonte: Autoria própria (2023)** 

Para o nosso controlador então o valor do ganho proporcional será metade do valor de Kp obtido nessa resposta, ou seja, Kp=21.

Em seguida foi feita a construção do controlador PI estipulando um valor inicial de Ti em 50 segundos e então é diminuído este valor até o sistema oscilar novamente, na figura 25 temos o controle com o valor de Ti em 50 segundos.

<span id="page-52-0"></span>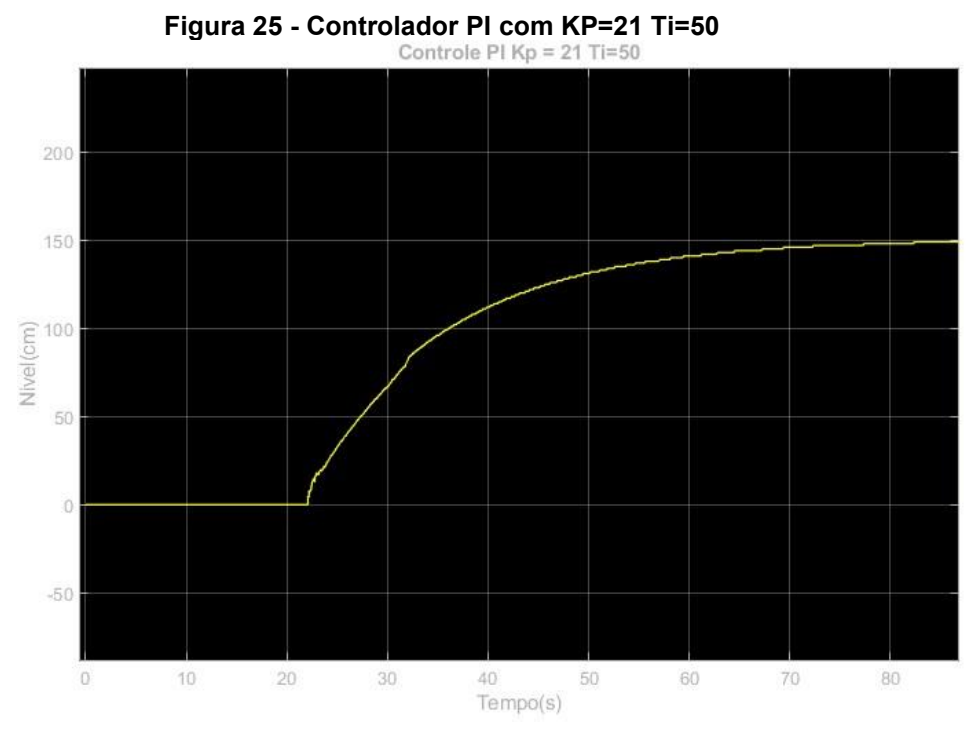

**Fonte: Autoria própria (2023)** 

O sistema apresenta uma resposta lenta demorando 70 segundos para atingir o SetPoint.

<span id="page-52-1"></span>O valor então encontrado diminuindo Ti até a oscilação pode ser visto na figura 26 o mesmo possui valor de 2 segundos.

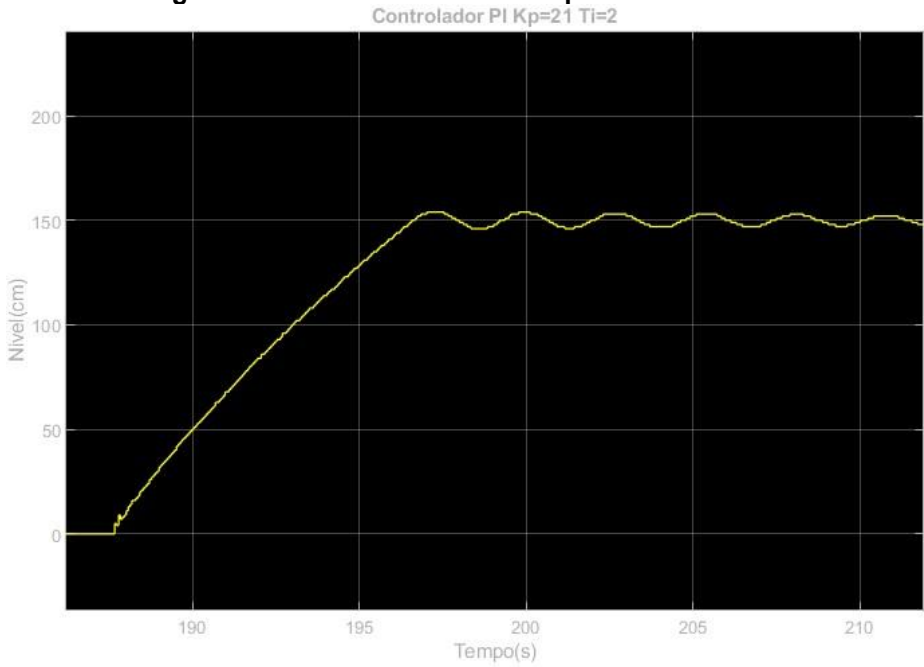

**Figura 26 - Controlador PI com Kp=21 Ti=2**

**Fonte: Autoria própria (2023)** 

Para nosso controlador o valor de Ti é três vezes maior do que o valor necessário para a resposta ter característica oscilatória, ou seja, no controlador nosso valor de Ti é de 6 segundos.

Então foi montado o controlador PID, para encontrar o valor de Td este foi aumentado gradualmente assim como foi feito com Kp até o sistema oscilar caso seja aumentado demais por característica da parcela derivativa o ruido do sistema também aumentara tornando o sistema instável, na figura 27 temos a resposta a um valor de Td de 0,5 segundos que é menor do que o valor necessário para a oscilação continuada.

<span id="page-53-0"></span>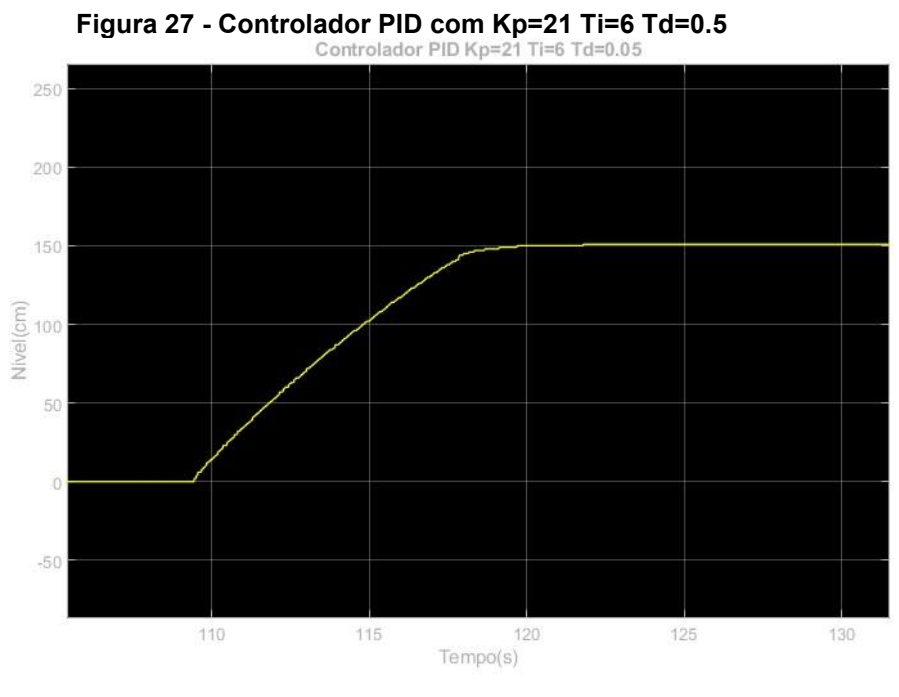

**Fonte: Autoria própria (2023)** 

Aumentando o valor até 0,9 segundos então foi-se obtida a resposta da figura 28 o qual o sistema começou a ter a oscilação continuada, isso se dá aos ruídos que o sistema possui como por exemplo o balanço da água dentro do tanque, simulando um tanque real, como o parâmetro Td aumenta também o ruido o sistema ficou instável.

<span id="page-54-0"></span>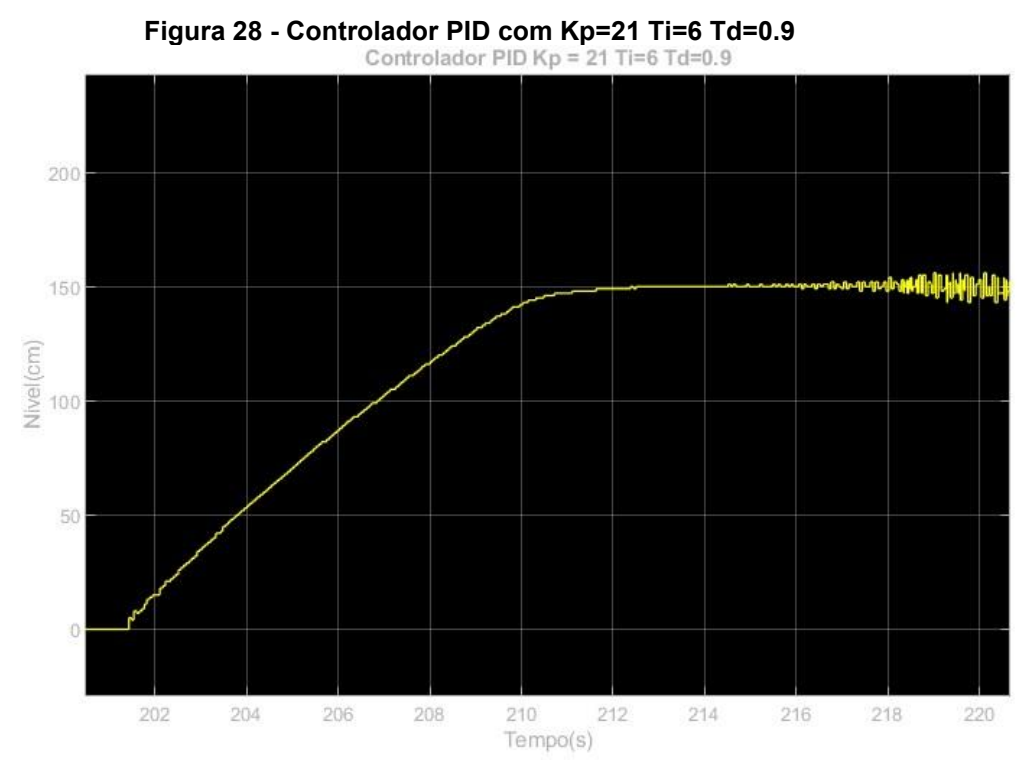

**Fonte: Autoria própria (2023)** 

Pegando então 1/3 do valor 0.9 segundos temos todos os parâmetros do controlador PID para este sistema, na figura 29 temos o controle atuando na válvula de entrada em três diferentes valores de SetPoint sendo 30,50 e 70% do tanque, ou seja, 90cm, 150cm e 210cm.

<span id="page-54-1"></span>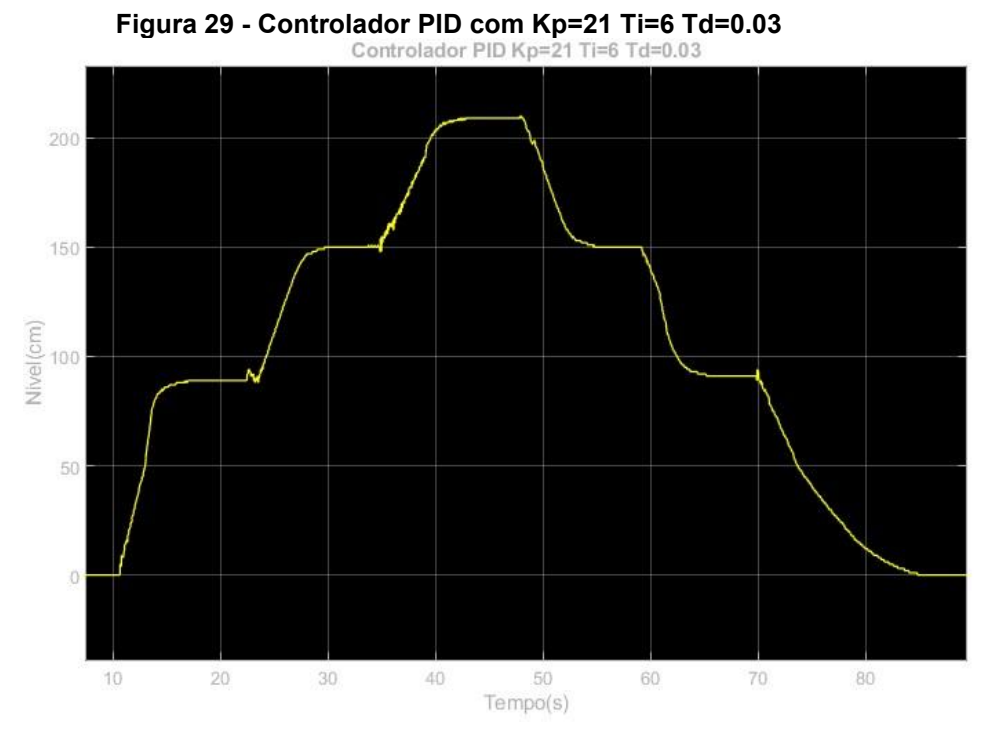

**Fonte: Autoria própria (2023)** 

O controle atingiu os valores desejados de SetPoint em um tempo rapido e com erro de regime permanente(erro em relação ao SetPoint) nulo com os parâmetros encontrados por esse método de sintonia demonstrando ser um controle eficiente.

# <span id="page-55-1"></span>**4.2 Controlador Fuzzy**

<span id="page-55-0"></span>A primeira simulação feita utilizando o controle Fuzzy foi considerado que o SetPoint seria de 50%, ou seja, 150cm do tanque e todas as funções de pertinência do erro teria mesmo range como pode ser visto na figura 30.

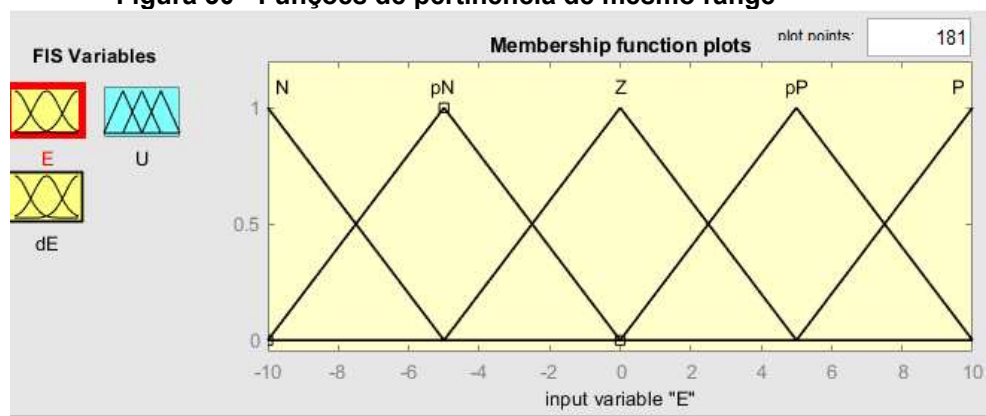

# **Figura 30 - Funções de pertinência de mesmo range**

**Fonte: Autoria própria (2023)** 

Desse controle obteve-se uma resposta lenta este que pode ser visto na figura 31.

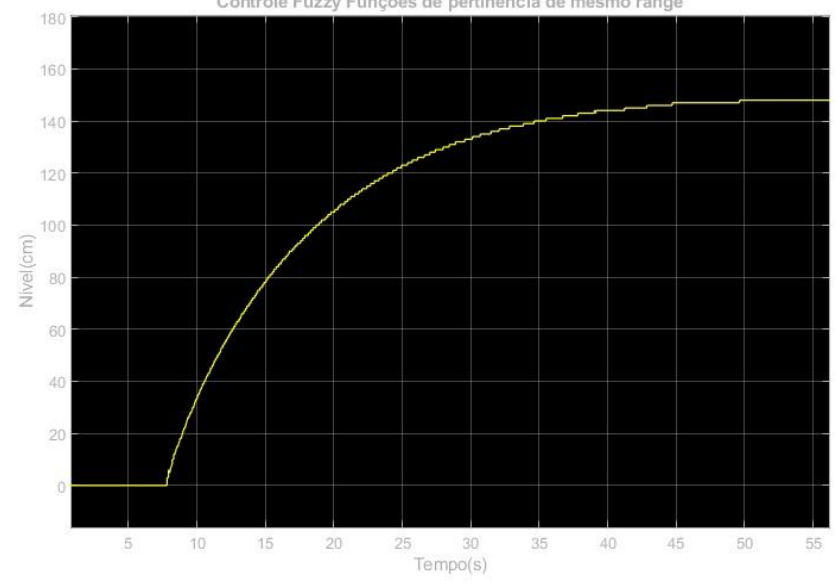

<span id="page-56-0"></span>**Figura 31 - Controle Fuzzy funções de pertinência de mesmo range** 

**Fonte: Autoria própria (2023)** 

Então as funções de pertinência foram ajustadas de tal forma que 3 das 5 funções de pertinência estariam mais perto de um erro de valor, foi se mudando os ranges das funções até se encontrar um valor satisfatório, a disposição das funções pode ser vista na figura 32 esta que está com um range nas funções de 0.2 sendo simétrica a função então até a metade o range é 0.1.

<span id="page-56-1"></span>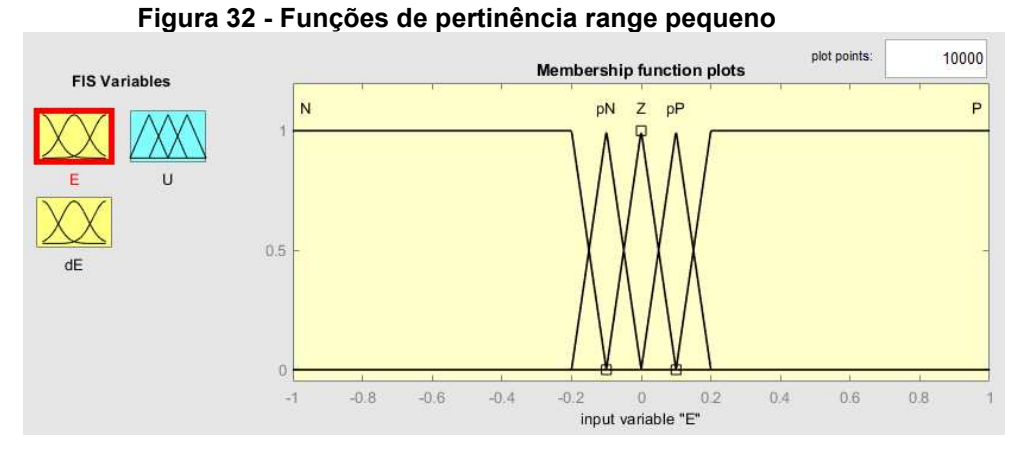

**Fonte: Autoria própria (2023)** 

Desta simulação utilizando este range foi obtido controle que pode ser visto na figura 33.

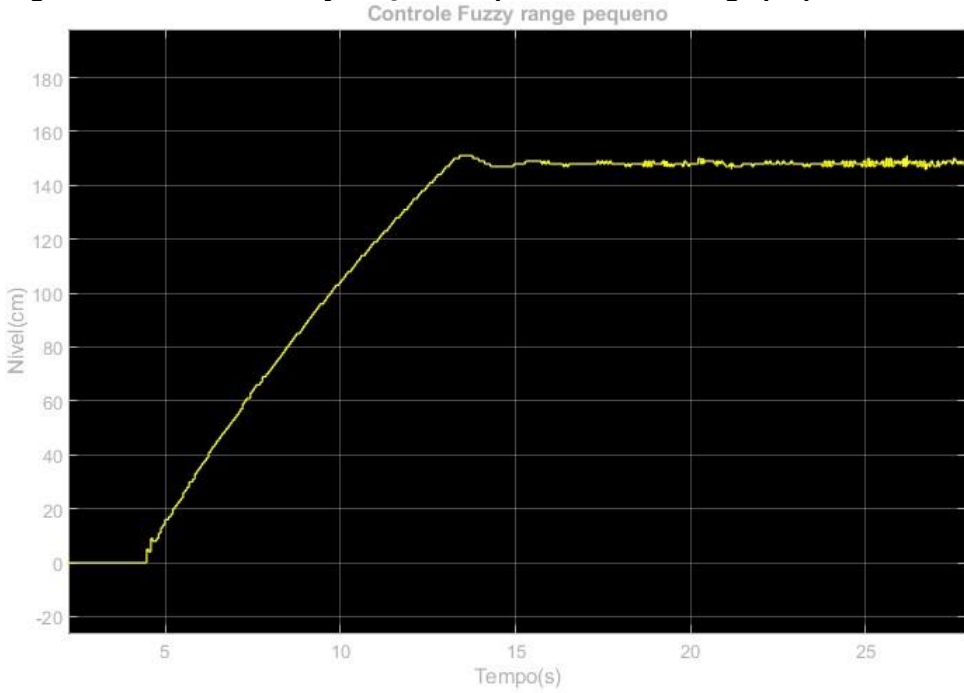

<span id="page-57-0"></span>**Figura 33 - Controle Fuzzy funções de pertinência de range pequeno** 

**Fonte: Autoria própria (2023)** 

Este controle começou a apresenta uma característica oscilatória pelo range de as funções de pertinência estar muito pequeno

<span id="page-57-1"></span>Então ajustando os ranges para um valor no qual o controle seja mais rápido foi obtida a configuração que pode ser vista na figura 34.

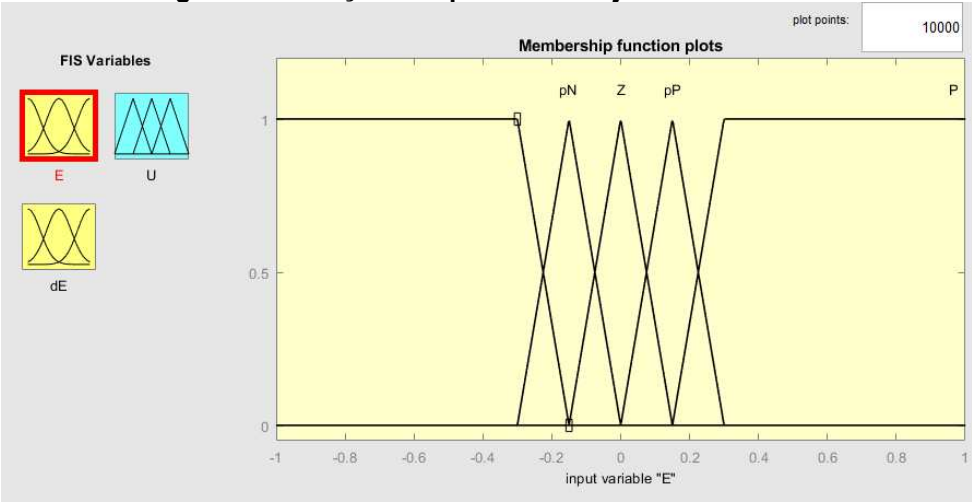

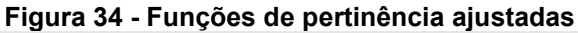

# **Fonte: Autoria própria (2023)**

Nessa configuração o range das funções está em 0.3, a função de pertinência central Z vai de -0.15 a 0.15 a resposta desse controle considerando 3 diferentes valores de SetPoint sendo 30%,50% e 70% do nível máximo do tanque, ou seja, 90cm,150cm e 210cm pode ser vista na figura 35.

<span id="page-58-0"></span>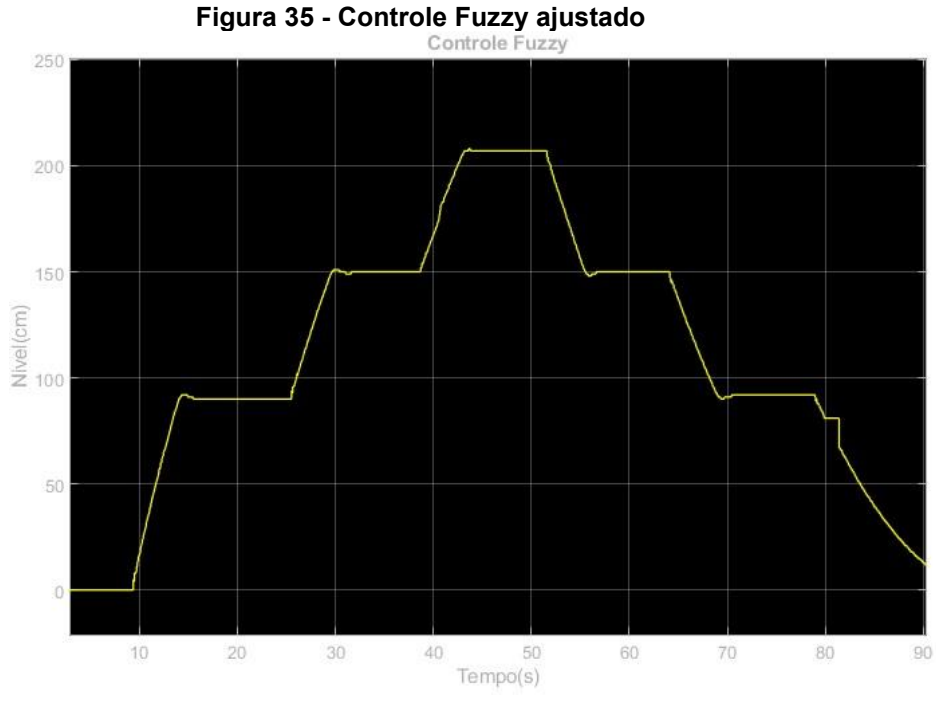

**Fonte: Autoria própria (2023)** 

Nos valores de SetPoint baixo o controle apresentou um leve sobressinal o qual pode ser minimizado adicionando mais regras ao controlador, este nível de range obteve como resultado um controle com tempo de resposta rápido e erro de regime permanente nulo para o sistema mostrando um sistema eficiente.

# <span id="page-59-0"></span>**5 CONCLUSÃO**

Neste capitulo será apresenta as considerações finais sobre os controles estudados neste trabalho, também será apresentada sugestões de trabalhos futuros envolvendo o tema.

# <span id="page-59-1"></span>**5.1 Controlador PID vantagens e desvantagens**

O processo de sintonia baseado no método de Tannuri apresenta algumas desvantagens como ser necessário um número grande de tentativas para determinar Kp, Ti e Td ou se o processo tem dinâmica lenta, esse é um processo que pode levar um tempo considerável.

Pode-se dizer que esse tipo de procedimento é arriscado porque o sistema é levado até seu limite de estabilidade. Como, por exemplo, se durante o procedimento de sintonia ocorrer a ação de uma perturbação externa ou algum tipo de mudança qualquer no processo analisado, pode ocorrer a instabilidade do sistema causando danos aos equipamentos ou acidentes.

Alguns processos não apresentam ganho supremo por serem processos simples. Isto pode ser visto, por exemplo, em sistemas modelados por funções de transferência de primeira ou segunda ordem.

Já as vantagens de utilizar esse método está em que para aplicação do método não é necessário dispor do modelo matemático do sistema ou de sua resposta em frequência.

Sua sintonia é simples levando em consideração outras técnicas como as que usam modelos matemáticos.

# <span id="page-59-2"></span>**5.2 Controlador Fuzzy vantagens e desvantagens**

O controlador Fuzzy tem como vantagem em relação a sintonia de PID vista neste trabalho seu tempo de ajuste que é muito inferior que a técnica de tentativa e erro vista. Também é de fácil construção utilizando as ferramentas disponíveis no Matlab. Além de não necessitar do modelo matemático do sistema para sua elaboração.

Possui como uma desvantagem a necessidade de saber o funcionamento do sistema estudado para o melhor ajuste de suas regras e funções de pertinência já que sem nenhum conhecimento não é possível a elaboração das regras do sistema desejado. Considerando a elaboração das regras leva-se um tempo considerável de acordo com a quantidade de funções e necessidade de precisão do controle.

#### <span id="page-60-0"></span>**5.3 Resultado das simulações**

Do resultado das simulações é possível concluir que ambos os controles aplicados nesse sistema com os ajustes e sintonias demonstrados foram eficientes, ambos conseguiram controlar o nível do tanque no valor desejado, em um tempo satisfatório e sem erros cumprindo com os objetivos definidos no trabalho.

Nas simulações é possível ainda observar que o sistema de tanque simulado se comporta como um tanque real, até mesmo no ruido de balanço da água no tanque, isso pode ser visto principalmente no ajuste do parâmetro Td do controlador PID, já que este amplifica os ruídos. Também foi possível observar o como funciona o comportamento dos parâmetros PID e das funções de pertinência do controlador Fuzzy quando alterado seus valores.

# <span id="page-60-1"></span>**5.4 Trabalhos futuros**

A aplicação de controle em sistemas de tanques de nível é muito abrangente então há possibilidade de testar outras técnicas de controle no mesmo sistema de tanque que foi simulado, ou ainda mesmo utilizando as mesmas técnicas, mas com diferentes métodos de sintonia e analisar as respostas do controle que se obtém. Para isso é necessário o estudo de diferentes técnicas assim como o estudo mais afundo das técnicas já demonstradas nesse trabalho.

# **REFERÊNCIAS**

<span id="page-61-0"></span>ALEXANDRE GERONIMO BARBOSA, MARQUES JORDÂNIO INÁCIO, FERNANDES THALYS DE FREITA, SOUSA FRACISCO DEILSON FREITAS R.B. **COMPARATIVO ENTRE CONTROLADORES PID, PID FUZZY E PREDITIVO AVALIADOS A UMA PLANTA INDUSTRIAL DE NÍVEL E TEMPERATURA.** Foz do Iguaçu, Paraná, Brasil, 2016.

ALMEIDA ABIGAIL TRINDADE, SILVEIRA CARLOS R., **Lógica de FUZZY Aplicada ao Controle de Nível de Reservatório de Abastecimento de Água.**  Goiânia, Goiânia, Brasil, 2021.

AOKI TIAGO DE OLIVEIRA. **Monografia de Graduação: Controle da temperatura e Umidade Relativa do Ar em Ambientes Utilizando Controladores FUZZY na Abertura de Janelas.** Ouro Preto, Minas Gerais, Brasil, 2014.

BACHIEGA *et al.* **Comparação de Desempenho entre Controle Adaptativo e Controle PID para um Sistema de Dois Tanques: Estudo de Caso Experimental.**  São Paulo, São Paulo, Brasil, 2020.

BACOVIS OTÁVIO VINICIUS. **Trabalho de Conclusão de Curso: Comparação da Utilização do Controlador FUZZY e PID Aplicados em uma Planta Didatica de Nível de Líquido.** Ponta Grossa, Paraná, Brasil, 2016.

BARROSO D. S., QUINTINO J. A., GOMES F. J.. **Protocolo OPC Somado a Sistemas de Controles Industriais Desenvolvidos com JAVA e SCILAB.** Juiz de Fora, Minas Gerais, Brasil, 2013.

BENJAMIM XIANKLEBER CAVALCANTE. **Tese de Doutorado: Utilização de Técnica Preditiva em uma Malha de Controle em Sensores sem Fio.** Natal, Rio Grande do Norte, Brasil, 2018.

BERTO MARIA ISABEL, SÁ FABIANA RODRIGUES, SILVEIRA JUNIOR VIVALDO. **Avalição de Controles PID Adaptativos Para um Sistema Resistivo de Água.**  Campinas, São Paulo, Brasil, 2004.

BLANKE M., KINNAERT M., LUNZE, J., STAROSWIECKI M. **Diagnosis and faulttolerant contro**l. 2. ed. Verlag Berlin Heidelberg: Springer, 2006.

BRITO THIAGO SOUZA PEREIRA. **Desenvolvimento de Um Controlador PID-FUZZY para o Controle de Nível de Água de um Pressurizador de um Reator Nuclear.** Recife, Pernambuco, Brasil, 2015.

BRUSTOLIN JUNIOR MACIR JOSÉ. **Bancada Didática Para Controle de Nivel Com Controle PID Implementado em um CLP.** Medianeira, Paraná, Brasil, 2019.

CARVALHO ADELSON SIQUEIRA, ALMEIDA GABRIEL CALDAS SARDINHA, SALLES RAFAEL DE SOUZA. **Implementação de um Controlador Híbrido FUZZY-PID: Análise de Desempenho de uma Planta de Nível.** Campos dos Goytacazes, Rio de Janeiro, Brasil, 2020.

CARVALHO ADELSON SIQUEIRA, SOUZA ADRIELLEN LIMA, FRANCISCO LEONARDO DO ESPIRITO SANTO. **Indentificação e Controle FUZZY de uma planta Didática de Nível.** Resende, Rio de Janeiro, Brasil, 2010.

CASTILHO NETO CARLOS DA CONCEIÇÃO. **Técnicas Adaptativas de Controlete Aplicadas a um Motor BLDC baseadas em Lógica FUZZY e sua Otimização por Exame de Partículas.** Ponta grossa, Paraná, Brasil, 2020.

COCOTA JUNIOR JOSÉ ALBERTO NEVES, MONTEIRO PAULO MARCOS DE BARROS, SANCHEZ MARIANA DE SOUZA, CRUZ EMANUEL BALDUINO, D'ANGELO THIAGO, BRITO RAFAEL PALMA, IRENO THIAGO. **Análise de Diferentes Controladores para o Processo de Dois Tanques Acoplados.** Juiz de Fora, Minas Gerais, Brasil, 2014.

COSTA, C. E. U. *et al.* **Comparação de Controladores Fuzzy Aplicados ao Controle Secundário do Sistema Amapá**. In: II CONGRESSO DE INOVAÇÃO TECNOLÓGICA EM ENERGIA ELÉTRICA, 2003.

FACCIN FLÁVIO. **Dissertação de Mestrado: Abordagem Inovadora no Projeto de Controladores PID.** Porto Alegre, Rio Grande do Sul, Brasil, 2004.

FERNANDES JÚNIOR FRANCISCO GUERRA, LOPES JOSÉ SOARES BASTISTA, MAITELLI ANDRÉ LAURINDO, ARAÚJO FABIO MENEGHETTI U., OLIVEIRA LUIZ AFFONSO H. GUEDES. **Implementação de Controladores PID Utilizando Lógica Fuzzy e Instrumentação Industrial.** Natal, Rio Grande do Norte, Brasil, 2005.

GESKE GUILHERME ADAMI. **Implementação de uma Bancada Experimental de um Sistema de Dois Tanques.** Blumenau, Santa Catarina, Brasil, 2022.

GONÇALVES MATHEUS ROCHA. **Monografia de Graduação: Controle de Nível de Planta Didática Usando Controlador Lógico Programável.** Ouro Preto, Minas Gerais, Brasil, 2019.

GOSMANN, H. L. **Um Sistema multivariável de tanques acoplados para avaliação de técnicas de controle.** 2002. Dissertação (Mestrado em Engenharia Elétrica) – Faculdade de Tecnologia, Universidade de Brasília, Distrito Federal, 2002.

INÔCENCIO ELI DIAS. **Modelagem, Simulação e Controle de Evaporador usando CLP.** Campina Grande, ParaÌba, Brasil, 2012.

JARDIM IZAAC VIEIRA. **Dissertação de Pós-Graduação: Sistema Didático de Controle de Nível em Tanques Acoplados.** Vitória, Espirito Santo, Brasil, 2019.

JUNIOR ODELMO. **Controle de Nível em uma Unidade de Três Tanques com Interação usando Plataforma Arduino.** Santa Monica, Uberlândia, Brasil, 2019.

LIMA FABIO SOARES. **Dissertação de Pós-graduação: Estratégia de Escalonamento de Controladores PID Baseado em Regra Fuzzy para Redes Industriais** *Foundation Fieldbus* **usando Blocos Padrões.** Natal, Rio Grande do Norte, Brasil, 2004.

LOURENÇO JOÃO. **Sintonia de Controladores PID.** Rio de Janeiro, Rio de Janeiro, Brasil 1997.

LUNA FILHO FERNADO DE MELO, GOSMANN HUGO LEONARDO, BAUCHSPIESS ADOLFO. **Controle FUZZY para Sistema de Nível de Líquidos.**  Natal, Rio Grande do Norte, Brasil, 2002.

MATIELLO CACIANO DANGUI. **Trabalho de Conclusão de Curso: Comparativo Entre Controladores PID e FUZZY no Controle de Atitude em Quadricóptero.**  Pato Branco, Paraná, Brasil, 2014.

NOGUEIRA MAYCON MARIANO. **Dissertação de Mestrado: Aplicando lógica FUZZY no Controle de Robôs Móveis Usando Dispositivos Lógicos Programáveis e a Linguagem VHDL.** Ilha Solteira, São Paulo, Brasil, 2013.

PASSOS, LUISY C. G. *et al.* **Bancada Experimental de Dois Tanques Acoplados Para Aplicações de Controle**. In: XV SIMPÓSIO BRASILEIRO DE AUTOMAÇÃO INTELIGENTE, 2021.

PENA JAILSON SILVÉRIO. **Dissertação de Pós-Graduação: Eficiência Energética por Meio de um Controlador PI Autossintonizado por Lógica FUZZY em Sistema de Distribuição de Água de um Setor da Grande Curitiba.** Curitiba, Paraná, Brasil, 2018.

SANTOS ARTHUR REZENDES. **Controle de um Sistema Servoposicionador Pneumático utilizando Controladores Lógicos Programáveis e Rede industrial MODBUS.** Uberlândia, Minas Gerais, Brasil, 2019.

SANTOS, BRUNO FELDENS DOS. **TÉCNICAS DE SINTONIA DE CONTROLADOR DIFUSO APLICADO AO CONTROLE DE PROCESSOS**. 2019. Dissertação de Mestrado (Mestrado em Engenharia Elétrica) - Universidade Federal de Sergipe, São Cristóvão–SE, Brasil, 2019.

SIEMENS AG. **Fuzzy Control User Manual**. 1996. Disponível em: https://cache.industry.siemens.com/dl/files/654/1135654/att\_24995/v1/Fuzzy\_e.pdf. Acesso em: 30 abr. 2022.

SILVA MARCELO EURÍPEDES. **Controladores Lógicos Programáveis – LADDER.** Piracicaba, São Paulo, Brasil, 2007.

SOUZA HENRIQUE FREITAS ALABI, RONCHI LEONARDO FARIAS, RIBEIRO ROSA MARIA. **Controle PID de Nível Via Devicenet.** Maringá, Paraná, Brasil, 2013.

SUAREZ CAMILO ANDRÉS ÁLVARO. **Algoritimos de Controle PID Preditivo: Síntese em CLP e Simulação.** Florianópolis, Santa Catarina, Brasil, 2014.

TANNURI, EDUARDO AOUN. **Apostila sobre PID e Métodos de Sintonia**. [*S. l.*: *s. n.*], 2010.

TANSCHEIT RICARDO. **Sistema FUZZY.** Rio de Janeiro, Rio de Janeiro, Brasil, 2004.

VILELA PAULO SÉRGIO DA CÂMARA, VIDAL FRANCISCO JOSÉ TARGINO. **Automação Industrial.** Natal, Rio Grande do Norte, Brasil, 2003.

WAKABAYAHI CLAUDIO. **Dissertação de Pós-Graduação: Análise e controle FUZZY de processos: Estudo de Caso em um Reator de Polimerização.** Salvador, Bahia, Brasil, 2007.